# **Oracle® Identity Manager**

Audit Report Developer's Guide Release 9.1.0.1 **E14045-03**

June 2010

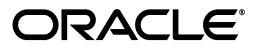

Oracle Identity Manager Audit Report Developer's Guide, Release 9.1.0.1

E14045-03

Copyright © 2010, Oracle and/or its affiliates. All rights reserved.

Primary Author: Lyju Vadassery

Contributing Author: Debapriya Datta

This software and related documentation are provided under a license agreement containing restrictions on use and disclosure and are protected by intellectual property laws. Except as expressly permitted in your license agreement or allowed by law, you may not use, copy, reproduce, translate, broadcast, modify, license, transmit, distribute, exhibit, perform, publish, or display any part, in any form, or by any means. Reverse engineering, disassembly, or decompilation of this software, unless required by law for interoperability, is prohibited.

The information contained herein is subject to change without notice and is not warranted to be error-free. If you find any errors, please report them to us in writing.

If this software or related documentation is delivered to the U.S. Government or anyone licensing it on behalf of the U.S. Government, the following notice is applicable:

U.S. GOVERNMENT RIGHTS Programs, software, databases, and related documentation and technical data delivered to U.S. Government customers are "commercial computer software" or "commercial technical data" pursuant to the applicable Federal Acquisition Regulation and agency-specific supplemental regulations. As such, the use, duplication, disclosure, modification, and adaptation shall be subject to the restrictions and license terms set forth in the applicable Government contract, and, to the extent applicable by the terms of the Government contract, the additional rights set forth in FAR 52.227-19, Commercial Computer Software License (December 2007). Oracle USA, Inc., 500 Oracle Parkway, Redwood City, CA 94065.

This software is developed for general use in a variety of information management applications. It is not developed or intended for use in any inherently dangerous applications, including applications which may create a risk of personal injury. If you use this software in dangerous applications, then you shall be responsible to take all appropriate fail-safe, backup, redundancy, and other measures to ensure the safe use of this software. Oracle Corporation and its affiliates disclaim any liability for any damages caused by use of this software in dangerous applications.

Oracle is a registered trademark of Oracle Corporation and/or its affiliates. Other names may be trademarks of their respective owners.

This software and documentation may provide access to or information on content, products, and services from third parties. Oracle Corporation and its affiliates are not responsible for and expressly disclaim all warranties of any kind with respect to third-party content, products, and services. Oracle Corporation and its affiliates will not be responsible for any loss, costs, or damages incurred due to your access to or use of third-party content, products, or services.

# **Contents**

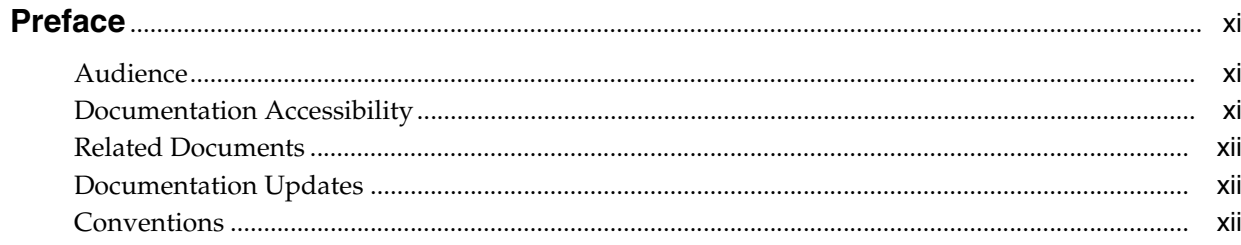

#### **Introduction to Oracle Identity Manager Auditing**  $1 -$

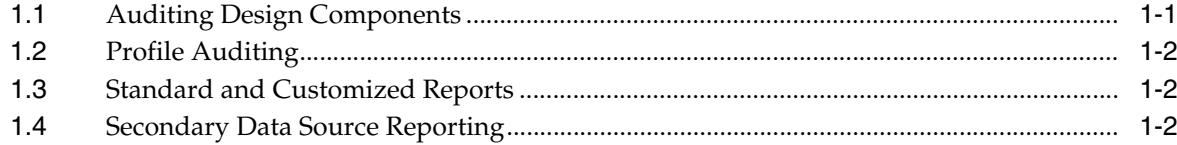

#### **Audit Engine**  $\overline{2}$

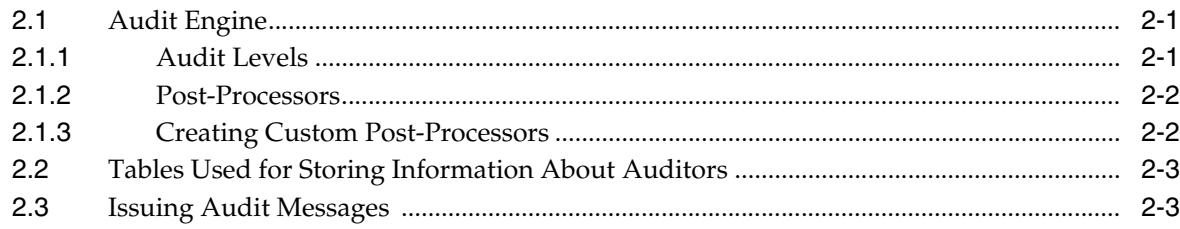

#### **User Profile Auditing**  $\mathbf{3}$

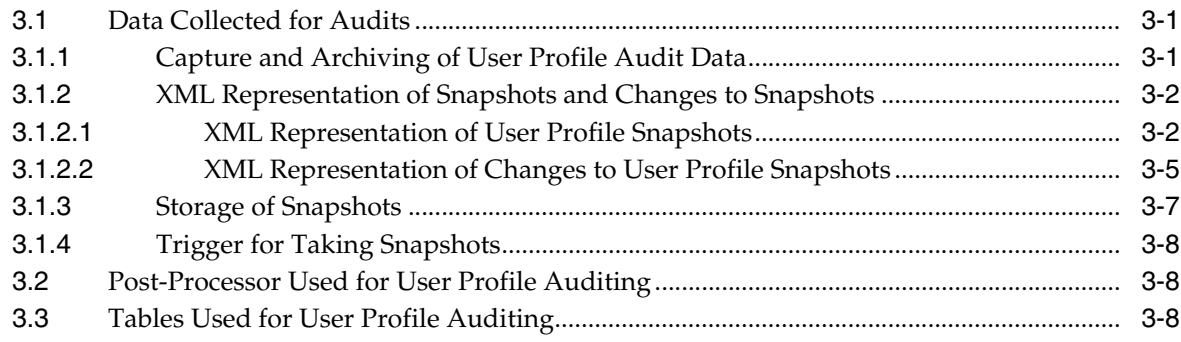

# **[4 Group Profile Auditing](#page-28-0)**

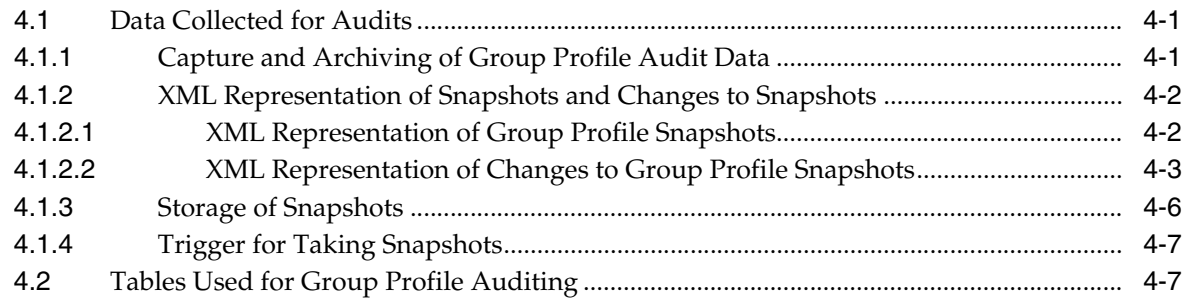

# **[5 Oracle Identity Manager Reporting](#page-36-0)**

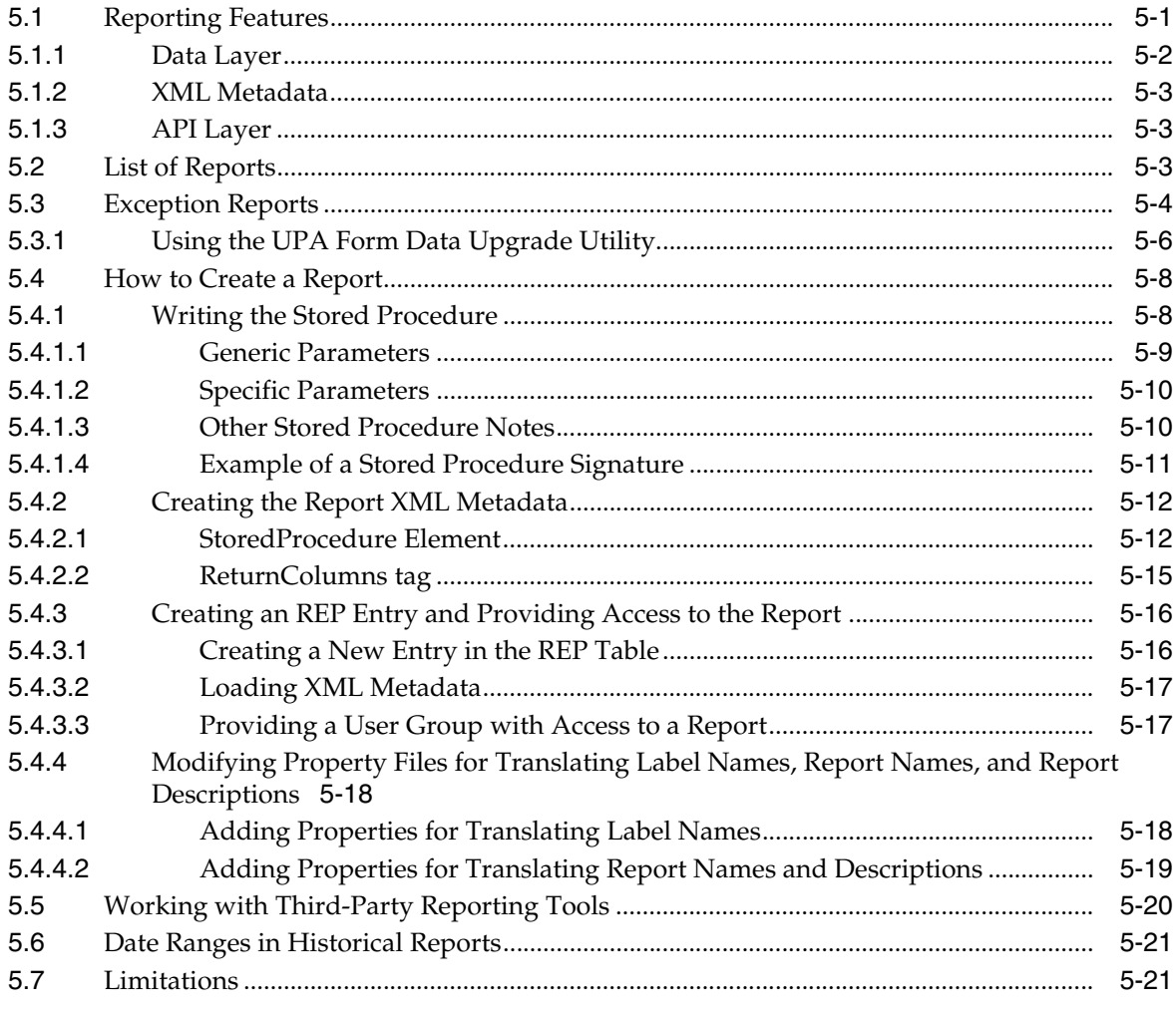

# **[6 Secondary Datasource Reporting](#page-58-0)**

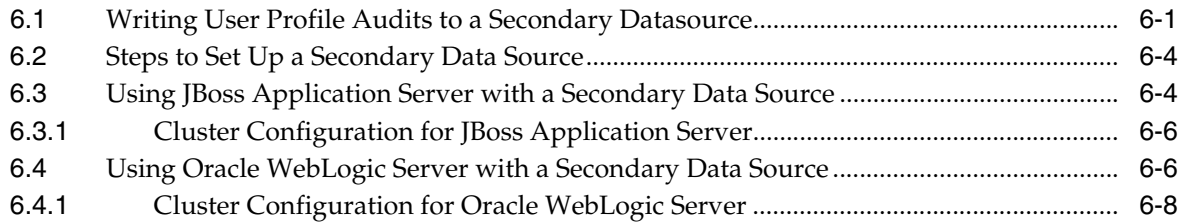

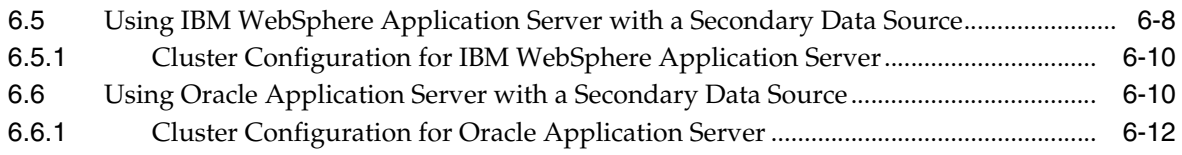

# **[A Sample Code for a Custom Post-Processor](#page-70-0)**

**[Index](#page-80-0)**

# <span id="page-6-0"></span>**List of Examples**

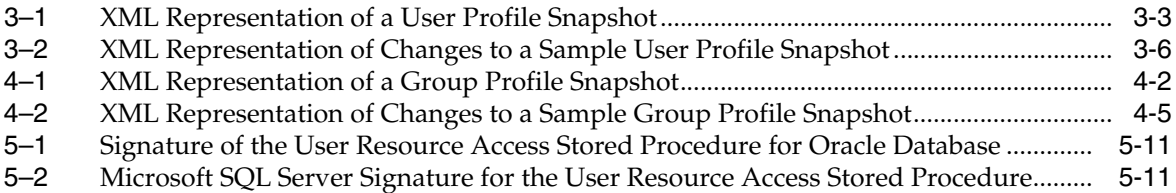

# <span id="page-8-0"></span>**List of Tables**

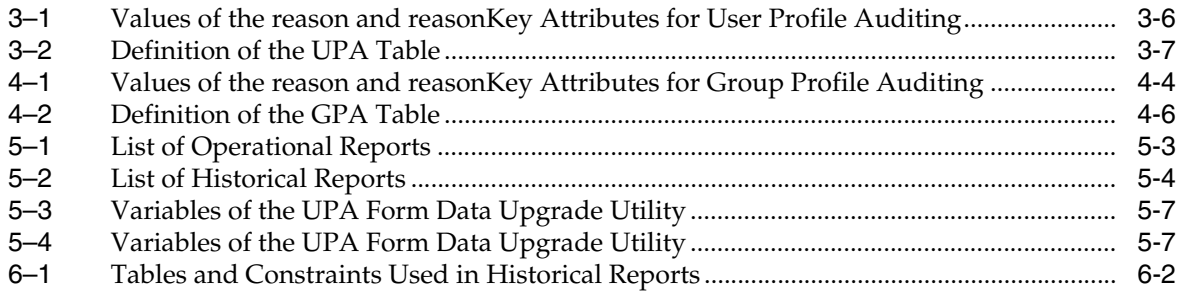

# **Preface**

<span id="page-10-0"></span>This guide introduces you to the process of generating historical and operational reports related to the audit features of Oracle Identity Manager.

#### <span id="page-10-1"></span>**Audience**

This guide is intended for Oracle Identity Manager administrators and users. It is assumed that you are familiar with the Oracle Identity Manager system and documentation (specifically, the information given in *Oracle Identity Manager Administrative and User Console Guide*).

## <span id="page-10-2"></span>**Documentation Accessibility**

Our goal is to make Oracle products, services, and supporting documentation accessible to all users, including users that are disabled. To that end, our documentation includes features that make information available to users of assistive technology. This documentation is available in HTML format, and contains markup to facilitate access by the disabled community. Accessibility standards will continue to evolve over time, and Oracle is actively engaged with other market-leading technology vendors to address technical obstacles so that our documentation can be accessible to all of our customers. For more information, visit the Oracle Accessibility Program Web site at http://www.oracle.com/accessibility/.

#### **Accessibility of Code Examples in Documentation**

Screen readers may not always correctly read the code examples in this document. The conventions for writing code require that closing braces should appear on an otherwise empty line; however, some screen readers may not always read a line of text that consists solely of a bracket or brace.

#### **Accessibility of Links to External Web Sites in Documentation**

This documentation may contain links to Web sites of other companies or organizations that Oracle does not own or control. Oracle neither evaluates nor makes any representations regarding the accessibility of these Web sites.

#### **Access to Oracle Support**

Oracle customers have access to electronic support through My Oracle Support. For information, visit http://www.oracle.com/support/contact.html or visit http://www.oracle.com/accessibility/support.html if you are hearing impaired.

# <span id="page-11-0"></span>**Related Documents**

For more information, see the other documents in the Oracle Identity Manager documentation set for this release.

# <span id="page-11-1"></span>**Documentation Updates**

Oracle is committed to delivering the best and most recent information available. For information about updates to the Oracle Identity Manager documentation set, visit Oracle Technology Network at

http://www.oracle.com/technology/documentation/index.html

# <span id="page-11-2"></span>**Conventions**

The following text conventions are used in this document:

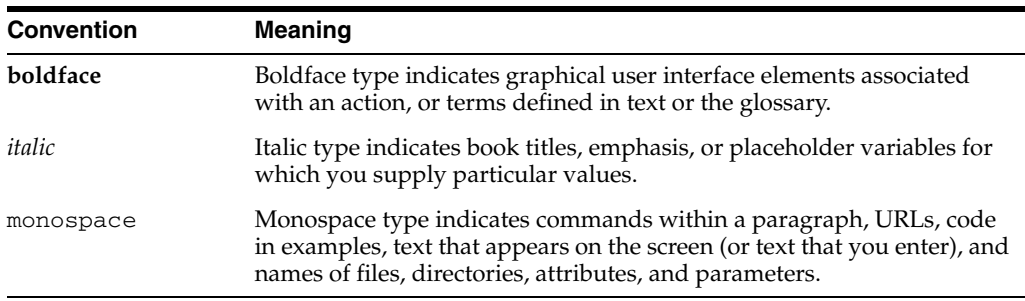

**1**

# <span id="page-12-0"></span><sup>1</sup> **Introduction to Oracle Identity Manager Auditing**

Oracle Identity Manager provides a powerful audit engine to collect extensive data for audit and compliance purposes. It also provides a flexible reporting engine to run reports on that data. The customer can use the Audit and Report functionality together to capture, archive, and view entity and transactional data for compliance monitoring and IT-centric processes and forensic auditing. Therefore, with the audit and compliance modules, Oracle Identity Manager provides profile auditing, reporting, and attestation features. You can capture, transport, store, retrieve, and remove historical data over its life cycle. Security is maintained at every stage of the data life cycle.

This guide discusses the profile auditing and reporting features of Oracle Identity Manager. See *Oracle Identity Manager Administrative and User Console Guide* for attestation details.

This chapter discusses the following topics:

- **[Auditing Design Components](#page-12-1)**
- **[Profile Auditing](#page-13-0)**
- **[Standard and Customized Reports](#page-13-1)**
- **[Secondary Data Source Reporting](#page-13-2)**

# <span id="page-12-1"></span>**1.1 Auditing Design Components**

[Figure 1–1](#page-13-3) shows the design components of the Oracle Identity Manager auditing process.

<span id="page-13-3"></span>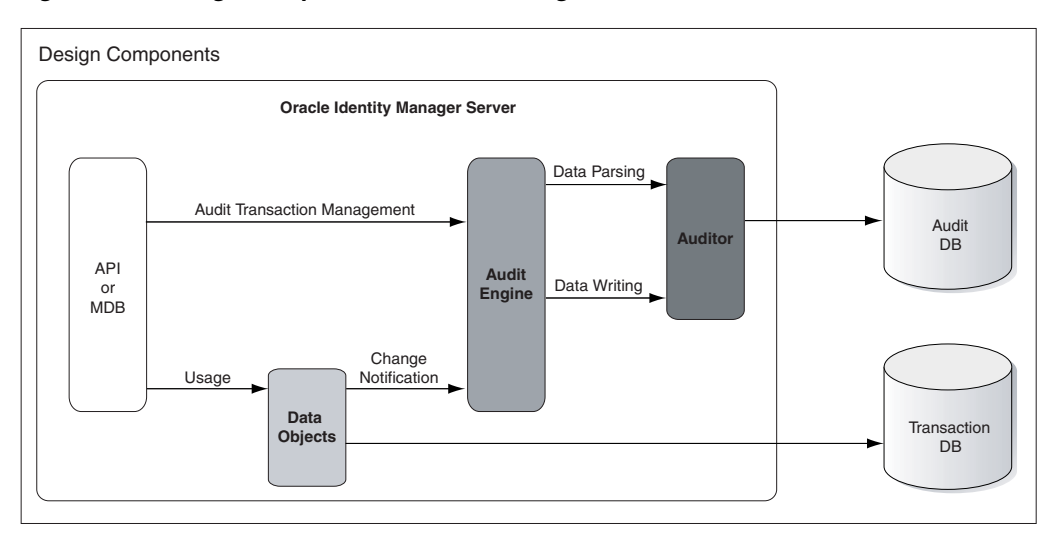

*Figure 1–1 Design Components of the Auditing Process*

Any action that a user performs in Oracle Identity Manager translates into an Application Programming Interface (API) call or into a Message Driven Bean (MDB) picking up a message to process an action.

One action can cause multiple changes. All changes are combined into an **audit transaction**. Each API method that can modify data objects calls the startTransaction method in the audit engine at the beginning of the API call and the endTransaction method at the end of the API call. This defines boundaries for the audit transaction. The audit engine generates a transaction ID to identify the changes made in the transaction.

#### <span id="page-13-0"></span>**1.2 Profile Auditing**

Oracle Identity Manager provides auditing and historical archiving of profile information. It takes a snapshot of a profile, stores the snapshot in an audit table in the database, and updates the snapshot each time the profile data changes.

**Note:** In the context of profile auditing, the term **snapshot** means a copy taken of the entire profile data at any instant when the data is modified.

### <span id="page-13-1"></span>**1.3 Standard and Customized Reports**

Oracle Identity Manager provides standard reports for viewing archived data. You can also create customized reports.

## <span id="page-13-2"></span>**1.4 Secondary Data Source Reporting**

When you first install Oracle Identity Manager, it uses a primary data source for creating reports. To reduce the load on the primary data source, you can configure a secondary data source for reporting. To use a secondary database, you must configure the replication of data between transactional data and the reporting database.

# **2**

# **Audit Engine**

<span id="page-14-0"></span>User profile audits cover changes to user profile attributes, user membership, resource provisioning, access policies, and resource forms.

This chapter discusses the following topics:

- **[Audit Engine](#page-14-1)**
- [Tables Used for Storing Information About Auditors](#page-16-0)
- **[Issuing Audit Messages](#page-16-1)**

# <span id="page-14-1"></span>**2.1 Audit Engine**

The audit engine collects auditing information in Oracle Identity Manager. Whenever a profile is modified, the audit engine captures the changes (the delta) and updates (or generates, if missing) the snapshots of the user and group profiles and stores these snapshots and deltas in XML format. The audit engine also contains post-processors, which, based on the generated XML, populate the reporting tables with relevant data. To maintain high performance, by default the audit engine performs these tasks in an asynchronous and offline manner by using the underlying Java Messaging Service (JMS) provided by the application server.

This section discusses the following topics:

- **[Audit Levels](#page-14-2)**
- [Post-Processors](#page-15-0)
- [Creating Custom Post-Processors](#page-15-1)

#### <span id="page-14-3"></span><span id="page-14-2"></span>**2.1.1 Audit Levels**

As mentioned earlier in this chapter, when you install Oracle Identity Manager with the Audit and Compliance module, user profile auditing is enabled by default and the auditing level is set to Resource Form. If you change the auditing level, then you must run the GenerateSnapshot.sh script (on Linux) or the GenerateSnapshot.bat script (on Microsoft Windows). This script is in the *OIM\_HOME*/xellerate/bin directory. The script examines all users in the Oracle Identity Manager database and generates new snapshots based on the new auditing level.

**Note:** If you change the auditing level, then you must run the GenerateSnapshot script before allowing users to access the system.

You can configure the following aspects of the auditing engine:

- Level of detail for auditing
- Active triggers
- Behavior of the audit engine
- Data captured in the audit snapshot

You can specify the audit level as the value of the XL.UserProfileAuditDataCollection system configuration property in the Design Console.

**See Also:** The "System Configuration Form" section of *Oracle Identity Manager Design Console Guide*

The following are the supported audit levels:

- **1. Process Task:** Audits the entire user profile snapshot with the resource life cycle process
- **2. Resource Form:** Audits user record, group membership, provisioned resources, and any form data associated with the resource and process
- **3. Resource:** Audits the user record, group membership, and provisioned resources
- **4. Membership:** Only audits the user record and user group membership
- **5. Core:** Only audits the user record
- **6. None:** Audit data is not generated or stored

#### **Note:**

When you specify a particular audit level, all audit levels that are at a lower priority level are automatically enabled. For example, if you specify the Membership audit level, then the Core audit level is automatically enabled.

Audit level specifications are case-sensitive. When you specify an audit level, ensure that you do not change the case (uppercase and lowercase) of the audit level.

#### <span id="page-15-0"></span>**2.1.2 Post-Processors**

The AUD table stores the audit metadata XML. The audit engine uses this metadata to create the snapshot XML and the snapshot changes XML. The metadata XML provides, among other things, information about the table that stores the snapshot XML and snapshot changes XML and the post-processors. After the audit engine generates the snapshot, these post-processors process the snapshot data and change XML information, and store this information in the reporting tables.

There are two types of post-processors, the internal auditor type and custom type. Internal auditor post-processors are defined in the auditor XML metadata.

#### <span id="page-15-1"></span>**2.1.3 Creating Custom Post-Processors**

You can create custom post-processors to extend the functionality of the existing post-processors so that additional information can be stored in the reporting tables. Custom post-processors are not defined in the XML metadata.

To create a custom post-processor:

**See Also:**

- [Appendix A, "Sample Code for a Custom Post-Processor"](#page-70-1)
- The "Lookup Definition Form" section of *Oracle Identity Manager Design Console Guide*
- **1.** Open the Lookup Definition form of the Design Console.
- **2.** Create a class that extends the CustomAuditDataProcessor class and implements the processAuditData method.
- **3.** Create a lookup definition in the Oracle Identity Manager Design Console as follows:
	- **a.** In the **Code** field, enter Audit.*AuditorName*.CustomProcessors. Here, *AuditorName* is the name of the auditor that the post-processor uses.

For example, for a user profile audit, the Code field value can be Audit.UserProfile.CustomProcessors.

- **b.** Select the **Lookup Type** option.
- **c.** Enter the group name related to the auditor, in this case, the UPA Processors Group.
- **d.** Add the lookup code information.

This is the fully qualified classpath to the class you create. The code key and Decode should be the classpath.

**4.** After the class is created and the lookup information is set up, place the class in a JAR file in the *OIM\_HOME*/xellerate/JavaTasks directory.

# <span id="page-16-0"></span>**2.2 Tables Used for Storing Information About Auditors**

Information about auditors is stored in the following tables of the database:

- AUD: This table stores information about all the auditors defined in Oracle Identity Manager.
- aud\_jms: This table stores information about the changes made for an auditor.

The key in this table is sent to the JMS. Oracle Identity Manager uses this table to control the order of the changes when multiple changes are made to the same user. You can use the Issue Audit Messages Task scheduled task to automate the reissue of messages that are not processed. This scheduled task is discussed in the ["Issuing Audit Messages"](#page-16-1) sectio[n on page 2-3.](#page-16-1)

### <span id="page-16-1"></span>**2.3 Issuing Audit Messages**

Oracle Identity Manager provides a scheduled task named Issue Audit Messages Task. This scheduled task retrieves audit message details from the aud\_jms table and sends a single JMS message for a particular identifier and auditor entry in the aud\_jms table. An MDB processes the corresponding audit message.

The following is the attribute of this task:

#### **Max Records**

Use the Max Records attribute to specify the maximum number of audit messages to be processed for a specified scheduled task run. The default value of this attribute is 400.

If there is a backlog of audit messages in the aud\_jms table, then you can increase the value of the Max Records attribute. The value that you set depends on how many messages the JMS engine can process during the default scheduled task execution interval. This, in turn, depends on the performance of the application server and database. Before increasing the Max Records value, you must determine how much time is taken to process the number of audit messages in the JMS destination (xlAuditQueue) by, for example, using the administrative console of the application server. If the time taken is less than the scheduled task interval, then you can make a corresponding increase in the value of the Max Records attribute.

# <sup>3</sup> **User Profile Auditing**

<span id="page-18-0"></span>User profile audits cover changes to user profile attributes, user membership, resource provisioning, access policies, and resource forms.

This chapter discusses the following topics:

- [Data Collected for Audits](#page-18-1)
- [Post-Processor Used for User Profile Auditing](#page-25-1)
- [Tables Used for User Profile Auditing](#page-25-2)

#### <span id="page-18-1"></span>**3.1 Data Collected for Audits**

By default, user profile auditing is enabled and the auditing level is set to Resource Form when you install Oracle Identity Manager with the Audit and Compliance module. This auditing level specifies the minimum level required for attestation of form data.

You configure the audit level in the System Properties page of the Design Console by using the XL.UserProfileAuditDataCollection keyword.

#### **See Also:**

The ["Audit Levels"](#page-14-3) sectio[n on page 2-1](#page-14-3) for more information about audit levels

The "System Properties" section in *Oracle Identity Manager Design Console Guide* for information about the XL.UserProfileAuditDataCollection keyword

This section discusses the following topics:

- [Capture and Archiving of User Profile Audit Data](#page-18-2)
- [XML Representation of Snapshots and Changes to Snapshots](#page-19-0)
- **[Storage of Snapshots](#page-24-0)**
- **[Trigger for Taking Snapshots](#page-25-0)**

#### <span id="page-18-2"></span>**3.1.1 Capture and Archiving of User Profile Audit Data**

Each time a user profile changes, Oracle Identity Manager takes a snapshot of the user profile and stores the snapshot in an audit table in the database.

A snapshot is also generated when there is a change in a user profile that must be audited, even if an initial snapshot is missing. The current snapshot is treated as the initial snapshot.

The following are the components of a user profile and the tables that store these components:

- User Record: USR table, including all User Defined Fields (UDFs)
- User Group Membership: USG, UGP, and RUL tables
- User Policy Profile: UPP and UPD tables

**Note:** When you change a group name by using the Administrative and User Console, the User Profile Audit (UPA) tables in the database are not updated with the change until the next snapshot of the user.

- User Resource Profile: This component can be divided into the following subcomponents:
	- **–** User Resource Instance: OIU, OBI , OST, and OBJ tables
	- **–** Resource Lifecycle (Provisioning) Process: ORC, PKG, TOS, STA, OSI, SCH, MIL tables
	- **–** Resource State (Process) Form: All tables that have names starting with UD\_\* (including child tables)

#### <span id="page-19-0"></span>**3.1.2 XML Representation of Snapshots and Changes to Snapshots**

Oracle Identity Manager stores snapshots and changes to snapshots as XML in the UPA table. The following sections describe the XML representation of snapshots and changes to snapshots of user profiles:

- [XML Representation of User Profile Snapshots](#page-19-1)
- [XML Representation of Changes to User Profile Snapshots](#page-22-0)

#### <span id="page-19-1"></span>**3.1.2.1 XML Representation of User Profile Snapshots**

The following elements constitute the XML representation of a user profile snapshot:

■ UserProfileSnapshot

This is the topmost element in the XML representation. This element contains a user key and a version for each XML entry.

The remaining elements in this list are child elements of the UserProfileSnapshot element.

■ UserInfo

This element contains general information about the user profile.

GroupMembership

This element contains information about group membership of the user.

■ PolicyProfile

This element contains information about the policy that allowed the provisioning of a specific resource to the user.

■ ResourceProfile

This element contains the following elements:

- **–** ResourceInstance: This element contains information about each resource that is provisioned to the user.
- **–** ProcessData: This element contains information about the process form data stored in the UDFs.
- **–** ObjectData: This element contains information about the object form data stored in the UDFs.

[Example 3–1](#page-20-0) is the XML representation of a sample user profile snapshot.

```
Example 3–1 XML Representation of a User Profile Snapshot
```

```
<?xml version="1.0" encoding="UTF-8"?>
- <UserProfileSnapshot key="202" version="1.0">
- <UserInfo>
     <Attribute name="Users.First Name">Testing02First</Attribute> 
     <Attribute name="Users.Role">Full-Time</Attribute> 
     <Attribute name="Users.Disable User">0</Attribute> 
     <Attribute name="Users.Email">john.doe@acmetech.com</Attribute> 
     <Attribute name="Users.Status">Active</Attribute> 
     <Attribute name="Users.Update Date">2007-01-05 17:12:25.181</Attribute> 
     <Attribute name="Users.User ID">TESTING02USER9</Attribute> 
     <Attribute name="Users.Xellerate Type">End-User</Attribute> 
     <Attribute name="Users.Last Name">Testing02Last</Attribute> 
     <Attribute name="Users.Provisioned Date">2007-01-05 17:11:56.868</Attribute> 
     <Attribute encrypted="true" name="Users.Password"
                 password="true">8YxO3YSKDXJLmcsKeZhUSw == </Attribute> 
     <Attribute name="Users.Creation Date">2007-01-05 17:11:56.868</Attribute> 
     <Attribute name="Users.Lock User">0</Attribute> 
     <Attribute key="1" name="Users.Updated By Login">XELSYSADM</Attribute> 
     <Attribute name="Users.Password Reset Attempts Counter">0</Attribute> 
     <Attribute key="1" name="Organizations.Organization Name">Xellerate Users 
     </Attribute> 
     <Attribute name="Users.Login Attempts Counter">0</Attribute> 
     <Attribute key="1" name="Users.Created By Login">XELSYSADM</Attribute> 
   </UserInfo>
- <GroupMembership>
    - <Group key="3">
       <Attribute name="Groups-Users.Creation Date">2007-01-05 17:12:30.299 
       </Attribute> 
       <Attribute name="Groups-Users.Update Date">2007-01-05 17:12:30.299 
       </Attribute> 
       <Attribute name="Groups-Users.Membership Status">Active</Attribute> 
       <Attribute key="1" name="Groups-Users.Updated By Login">XELSYSADM 
       </Attribute> 
       <Attribute name="Groups-Users.Membership Type">Direct</Attribute> 
       <Attribute key="3" name="Groups.Group Name">ALL USERS</Attribute> 
       <Attribute key="1" name="Groups-Users.Created By Login">XELSYSADM 
       </Attribute> 
     </Group>
   </GroupMembership>
- <PolicyProfile>
   - <Policy key="1">
       <Attribute name="UPD_ALLOW_LIST">Res2</Attribute> 
       <Attribute name="Access Policies.Key">1</Attribute> 
       <Attribute name="Access Policies.Name">AP2</Attribute> 
     </Policy>
   </PolicyProfile>
- <ResourceProfile>
```

```
- <ResourceInstance key="57">
       <Attribute name="Users-Object Instance For User.Creation Date">2007-01-05 
                   17:12:36.599 </Attribute> 
       <Attribute key="45" name="Objects.Object Status.Status">Enabled</Attribute> 
       <Attribute key="1" name="Access Policies.Name">AP2</Attribute> 
       <Attribute key="6" name="Objects.Name">Res2</Attribute> 
       <Attribute name="Users-Object Instance For User.Provisioned By Method"> 
                   Access Policy</Attribute> 
       <Attribute key="1" 
                   name="Users-Object Instance For User.Provisioned By Login"> 
             XELSYSADM</Attribute> 
       <Attribute name="Users-Object Instance For User.Provisioned By ID">1 
       </Attribute> 
       <Attribute key="AP2" name="Access Policies.Key">1</Attribute> 
<ObjectData>
- <Parent key="7">
- <FormInfo>
<Attribute key="7" name="Structure Utility.Table Name">UD_PRC_PP</Attribute>
<Attribute key="0" name="Structure Utility.Structure Utility Version Label.Version 
Label">Initial Version</Attribute>
</FormInfo>
- <Data key="162">
<Attribute name="UD_PRC_PP_A">xxxxxxxxxx</Attribute>
\langleData>
</Parent>
- <Children>
- <Child key="10">
- <FormInfo>
<Attribute key="10" name="Structure Utility.Table Name">UD_PRC_CF</Attribute>
<Attribute key="0" name="Structure Utility.Structure Utility Version Label.Version 
Label">Initial Version</Attribute>
</FormInfo>
- <Data key="162">
<Attribute name="UD_PRC_CF_B">yyyyyyyyyy</Attribute>
</Data>
</Child>
</Children>
</ObjectData>
     - <ProcessData>
- <Parent key="8">
          - <FormInfo>
             <Attribute key="8" name="Structure Utility.Table Name">UD_RES2_PP 
              </Attribute> 
              <Attribute key="0" name="Structure Utility.Structure Utility Version 
                            Label.Version Label">Initial Version</Attribute> 
           </FormInfo>
          - <Data key="54">
             <Attribute name="UD_RES2_PP_B">some_value1</Attribute> 
             <Attribute name="UD_RES2_PP_A">some_value2</Attribute> 
             <Attribute key="1" name="Access Policies.Name">AP2</Attribute> 
           </Data>
         </Parent>
        - <Children>
          - <Child key="9">
            - <FormInfo>
              <Attribute key="9" name="Structure Utility.Table Name">UD_RES2_CP 
               </Attribute> 
              <Attribute key="0" name="Structure Utility.Structure Utility Version 
                                 Label.Version Label">Initial Version</Attribute> 
              </FormInfo>
```

```
- <Data key="63">
             <Attribute name="UD_RES2_CP_C">Entry1C</Attribute> 
             <Attribute name="UD_RES2_CP_D">Entry1D</Attribute> 
             <Attribute key="1" name="Access Policies.Name">AP2</Attribute> 
           </Data>
         </Child>
       </Children>
     </ProcessData>
  </ResourceInstance>
 - <ResourceInstance key="74">
     <Attribute name="Users-Object Instance For User.Creation Date">2007-01-05 
                 17:22:37.597</Attribute> 
     <Attribute key="33" name="Objects.Object Status.Status">Provisioning 
     </Attribute> 
     <Attribute key="5" name="Objects.Name">Res1</Attribute> 
     <Attribute name="Users-Object Instance For User.Provisioned By Method"> 
                Direct Provision</Attribute> 
     <Attribute key="1" name="Users-Object Instance For User.Provisioned By 
                Login">XELSYSADM</Attribute> 
     <Attribute name="Users-Object Instance For User.Provisioned By ID"> 
                XELSYSADM</Attribute> 
     </ResourceInstance>
   </ResourceProfile>
 </UserProfileSnapshot>
```
#### <span id="page-22-0"></span>**3.1.2.2 XML Representation of Changes to User Profile Snapshots**

Changes to the snapshot are stored in XML format. This XML information describes all changes that affect user profile attributes for a given transaction and the reason those changes were made.

The topmost element in this XML representation is Changes. Each change made during a particular transaction is described in a Change element. There may be multiple Change tags inside a Changes element. The following are attributes of the Change element:

■ reason

This attribute holds the reason for the change in the user profile data.

■ reasonKey

This attribute holds the key of the entity or the process that brought about the change in the user profile data.

■ where

This attribute holds the location of the change.

■ action

This attribute specifies whether the change is because of an insert, update, or a delete. The values are insert, update, and delete, respectively.

■ order

This attribute specifies the order of the Change element in the Delta if there are more than one Change element.

[Table 3–1](#page-23-2) lists all possible values of the reason and reasonKey attributes.

| reason Attribute<br>Value | reasonKey Attribute Value                                                                                                    | <b>Description</b>                                                           |  |
|---------------------------|----------------------------------------------------------------------------------------------------|------------------------------------------------------------------------------|--|
| Reconciliation            | Key of the reconciliation event (RCE_KEY<br>value)                                                                                                    | Change carried out through<br>reconciliation                                 |  |
| Access Policy             | Key of the access policy (POL_KEY value)                                                                                                    | Change carried out through a change in<br>access policy                      |  |
| Request                   | Key of the request (REQ_KEY value)                                                                                                    | Change carried out through a request                                         |  |
| Direct Provision          | Key of the user who performs direct<br>Change carried out through direct<br>provisioning (USR_KEY value)<br>provisioning                                                                |                                                                              |  |
| Manual                    | Key of the user who manually performs the<br>Change carried out manually by a user<br>change (USR_KEY value)                                                                            |                                                                              |  |
| Auto Group<br>Membership  | Key of the Auto Group Membership rule<br>(RUL KEY value)                                                                                                    | Change carried out because of an update<br>to the Auto Group Membership rule |  |
| Adapter                   | Key of the adapter (ADP_KEY value)<br>Change carried out when an adapter was<br>run                                                                                                    |                                                                              |  |
| API                       | Key of the user who performs the action that<br>Change carried out through an API<br>uses the API (USR_KEY value)                                                                       |                                                                              |  |
| Data Object               | Change carried out at the data object<br>Key of the user who performs the action that<br>carries out the data object change (USR_KEY<br>level<br>value)                                 |                                                                              |  |
| Offline<br>Processing     | Key of the user who performs the offline<br>processing action (USR_KEY value)                                                                                                    | Change carried out during offline<br>processing                              |  |
| Event Handler             | Key of the event handler (EVT_KEY value)                                                                                                    | Change carried out by the event handler                                      |  |
| Attestation               | Key of the attestation request (ATR_KEY<br>Change carried out through attestation<br>value)                                                                                             |                                                                              |  |
| Unknown                   | Change that is not covered by any of the<br>0<br>reason attribute values listed in this table                                                                                           |                                                                              |  |
| Regeneration              | 0 will be the value whenever the delta is<br>0<br>created because of the execution of the<br>GenerateSnapshot script. The value of<br>changeReasonKey will always be 0 in<br>this case. |                                                                              |  |

<span id="page-23-2"></span><span id="page-23-1"></span>*Table 3–1 Values of the reason and reasonKey Attributes for User Profile Auditing*

[Example 3–2](#page-23-0) is the XML representation of changes to a sample user profile snapshot.

#### <span id="page-23-0"></span>*Example 3–2 XML Representation of Changes to a Sample User Profile Snapshot*

```
<?xml version="1.0" encoding="UTF-8"?> 
- <Changes>
   - <Change action="insert" order="1" reason="Manual" reasonKey="1"
    where="/UserProfileSnapshot/ResourceProfile/ResourceInstance[@key='74']">
     - <Attribute name="Users-Object Instance For User.Creation Date">
         <OldValue /> 
         <NewValue>2007-01-05 17:22:37.597</NewValue> 
       </Attribute>
      - <Attribute name="Objects.Object Status.Status">
         <OldValue key="" /> 
         <NewValue key="35">Ready</NewValue> 
       </Attribute>
      - <Attribute name="Objects.Name">
         <OldValue key="" /> 
         <NewValue key="5">Res1</NewValue>
```

```
 </Attribute>
   - <Attribute name="Users-Object Instance For User.Provisioned By Method">
      <OldValue /> 
       <NewValue>Direct Provision</NewValue> 
     </Attribute>
    - <Attribute name="Users-Object Instance For User.Provisioned By Login">
      <OldValue key="" /> 
       <NewValue key="1">XELSYSADM</NewValue> 
     </Attribute>
    - <Attribute name="Users-Object Instance For User.Provisioned By ID">
       <OldValue /> 
       <NewValue>XELSYSADM</NewValue> 
    </Attribute>
    </Change>
 - <Change action="update" order="2" reason="Manual" reasonKey="1"
   where="/UserProfileSnapshot/ResourceProfile/ResourceInstance[@key='74']">
    - <Attribute name="Objects.Object Status.Status">
       <OldValue key="35">Ready</OldValue> 
       <NewValue key="33">Provisioning</NewValue> 
     </Attribute>
   </Change>
 </Changes>
```
Information in this XML form is first stored in the UPA table and then stored in normalized form in the UPA\_USR, UPA\_FIELDS, UPA\_RESOURCE, UPA\_GRP\_MEMBERSHIP, UPA\_UD\_FORMS, and UPA\_UD\_FORMFIELDS tables. Normalizing this data across multiple tables facilitates the retrieval of information for reporting purposes.

#### <span id="page-24-0"></span>**3.1.3 Storage of Snapshots**

When Oracle Identity Manager takes a snapshot of a user profile, it stores the snapshot in the UPA table. The structure of the UPA table is described in [Table 3–2](#page-24-2).

| Column        | Data Type              | <b>Description</b>                                                                                                    |
|---------------|------------------------|----------------------------------------------------------------------------------------------------|
| UPA KEY       | <b>NUMBER (19,0)</b>   | Key for the audit record                                                                                                    |
| USR KEY       | <b>NUMBER (19,0)</b>   | Key for the user whose snapshot is recorded in this entry                                                                                                    |
| EFF FROM DATE | TIMESTAMP (6)          | Date and time at which the snapshot entry became effective                                                                                                    |
| EFF TO DATE   | TIMESTAMP (6)          | Date and time at which the snapshot entry was no longer effective                                                                                                    |
|               |                        | In other words, this is the date and time at which the next<br>snapshot entry was created. For the entry representing the latest<br>user profile, the To Date column value is set to NULL. |
| SNAPSHOT      | <b>CLOB</b>            | XML representation of the snapshot                                                                                                    |
| <b>DELTAS</b> | CLOB                   | XML representation of old and new values corresponding to a<br>change made to the snapshot                                                                                                 |
| <b>SRC</b>    | <b>VARCHAR2 (4000)</b> | User ID of the user responsible for the change, and the API used<br>to carry out the change                                                                                                |
| SIGNATURE     | CLOB                   | Can be used by customers to store a digital signature for the<br>snapshot (for nonrepudiation purposes)                                                                                    |

<span id="page-24-2"></span><span id="page-24-1"></span>*Table 3–2 Definition of the UPA Table*

#### <span id="page-25-0"></span>**3.1.4 Trigger for Taking Snapshots**

When any data element in a user profile changes, Oracle Identity Manager creates a snapshot.

The following events trigger the creation of a user profile snapshot:

- Modification of any kind to the user record (for example, through reconciliation and direct provisioning)
- Group membership change for the user
- Changes in the policies that apply to the user
- Provisioning a resource to the user
- Deprovisioning of a resource for the user
- Any provisioning-related event for a provisioned resource:
	- **–** Resource status change
	- **–** Addition of provisioning tasks to the provisioning process
	- **–** Updates to provisioning tasks in the provisioning process, for example, status changes, escalations, and so on
	- **–** Creation of or updates to Process Form data
	- **–** Creation of or updates to Object Form data

# <span id="page-25-1"></span>**3.2 Post-Processor Used for User Profile Auditing**

The user profile auditor has an internal post-processor that normalizes the snapshot XML into the reporting tables: UPA\_USR, UPA\_FIELDS, UPA\_GRP\_MEMBERSHIP, UPA\_RESOURCE, UPA\_UD\_FORMS, and UPA\_UD\_FORMFIELDS. These tables are used by the reporting module to generate the appropriate reports.

# <span id="page-25-2"></span>**3.3 Tables Used for User Profile Auditing**

User profile audits use the following tables in the database:

The UPA table is the main table and stores all the snapshots and changes made to the user profiles. The audit engine reads data from the UPA table and normalizes it across the following reporting tables:

- UPA\_USR: This table stores user profile information.
- UPA\_FIELDS: This table stores user profile information in a vertical format.

This table has more information than the UPA\_USR table. For instance, UD fields are stored in this table as well as other fields that are not available in UPA\_USR.

UPA\_GRP\_MEMBERSHIP: This table contains group membership for all the users in the system.

The information includes when a user was added and removed from a group.

UPA\_RESOURCE: The information in this table includes provisioned resources and changes in status for each of the resources.

This table does not include any form table information.

UPA\_UD\_FORMS: Along with the UPA\_UD\_FORMFIELDS table, this table contains information about changes to the resource and process forms. It contains

information about the corresponding tables that are being changed. The actual field changes are stored in the UPA\_UD\_FORMFIELDS table.

■ UPA\_UD\_FORMFIELDS: This table stores the names of form fields that are changed and the old and new values of the changed form fields. Whenever a form field is changed, a new row is inserted in this table to reflect the change.

**Note:** The UPA\_UD\_FORMS and UPA\_UD\_FORMFIELDS tables will be populated only if the XL.EnableExceptionReports system configuration property is set to TRUE. For more information about this property, see ["Exception Reports" on page 5-4.](#page-39-2)

# <sup>4</sup> **Group Profile Auditing**

<span id="page-28-0"></span>Group profile audits cover changes to group profile attributes, group administrators, and direct subgroups.

This chapter discusses the following topics:

- [Data Collected for Audits](#page-28-1)
- [Tables Used for Group Profile Auditing](#page-34-1)

# <span id="page-28-1"></span>**4.1 Data Collected for Audits**

Unlike user auditing, an independent audit level is not defined for group profile auditing. Instead, the audit levels defined for user profile auditing are used for group profile auditing. Group profile auditing takes place only if the audit level defined for user profile audit level is Membership or a level higher than that. By default, user profile auditing is enabled and the audit level is set to Resource Form when you install Oracle Identity Manager. As a result, group profile auditing is also enabled by default because the default audit level for user profile audit is Resource Form, which is higher than Membership.

This section discusses the following topics:

- [Capture and Archiving of Group Profile Audit Data](#page-28-2)
- [XML Representation of Snapshots and Changes to Snapshots](#page-29-0)
- **[Storage of Snapshots](#page-33-0)**
- **[Trigger for Taking Snapshots](#page-34-0)**

#### <span id="page-28-2"></span>**4.1.1 Capture and Archiving of Group Profile Audit Data**

Each time a group profile changes, Oracle Identity Manager takes a snapshot of the group profile and stores the snapshot in an audit table in the database.

Oracle Identity Manager generates a snapshot when an audit is created for a group, even if an initial snapshot is missing. The current snapshot is treated as the initial snapshot.

The following are the components of a group profile and the tables that constitute these components:

- User Group Record: UGP table, including all UDFs for groups
- User group administrators: GPP table
- Subgroup information: GPG table

#### <span id="page-29-0"></span>**4.1.2 XML Representation of Snapshots and Changes to Snapshots**

Oracle Identity Manager stores group snapshot data as XML in the Group Profile Audit (GPA) tables. The following sections describe the XML representation of snapshots and changes to snapshots:

- [XML Representation of Group Profile Snapshots](#page-29-1)
- [XML Representation of Changes to Group Profile Snapshots](#page-30-0)

#### <span id="page-29-1"></span>**4.1.2.1 XML Representation of Group Profile Snapshots**

The following elements constitute the XML representation of a group profile snapshot:

GroupSnapshot

This is the topmost element in the XML representation. This element contains a group key and a version for each XML entry. For a particular group profile, the value of the group key is fixed and the version number assigned to the snapshot is incremented by 1 for each new snapshot created for the group profile.

The remaining elements in this list are child elements of the GroupSnapshot element.

■ GroupInfo

This element contains general group profile information.

GroupAdmin

This element contains information about group administrators.

Subgroups

This element contains information about subgroups.

[Example 4–1](#page-29-2) is the XML representation of a sample group profile snapshot.

#### <span id="page-29-2"></span>*Example 4–1 XML Representation of a Group Profile Snapshot*

```
<?xml version="1.0" encoding="UTF-8" ?> 
- <GroupSnapshot key="311" version="1.0">
    - <GroupInfo>
         <Attribute name="Groups.Creation Date">2007-04-12 17:27:17.231</Attribute> 
               <Attribute key="311" name="Groups.Group 
Name">TESTGROUP100</Attribute> 
         <Attribute name="Groups.Update Date">2007-04-12 17:27:17.231</Attribute> 
         <Attribute key="1" name="UGP_UPDATEBY_LOGIN">XELSYSADM</Attribute> 
         <Attribute key="1" name="UGP_CREATEBY_LOGIN">XELSYSADM</Attribute> 
         <Attribute name="Groups.Group Status">Active</Attribute> 
     </GroupInfo>
   - <GroupAdmin>
    - <Group key="1">
         <Attribute name="Groups-Group Ownership.Write">1</Attribute> 
         <Attribute name="Groups-Group Ownership.Creation Date">2007-04-12 
17:27:17.356</Attribute> 
         <Attribute name="Groups.Key">311</Attribute> 
         <Attribute name="Groups-Group Ownership.Delete">1</Attribute> 
         <Attribute name="Groups-Group Ownership.Update Date">2007-04-12 
17:27:17.356</Attribute> 
         <Attribute key="1" name="GPP_CREATEBY_LOGIN">XELSYSADM</Attribute> 
         <Attribute key="1" name="Groups.Group Name">SYSTEM 
ADMINISTRATORS</Attribute> 
         <Attribute key="1" name="GPP_UPDATEBY_LOGIN">XELSYSADM</Attribute> 
   </Group>
```

```
- <Group key="312">
         <Attribute key="1" name="GPP_CREATEBY_LOGIN">XELSYSADM</Attribute> 
         <Attribute key="312" name="Groups.Group Name">ADMINGROUP1</Attribute> 
         <Attribute key="1" name="GPP_UPDATEBY_LOGIN">XELSYSADM</Attribute> 
         <Attribute name="Groups-Group Ownership.Write">1</Attribute> 
         <Attribute name="Groups-Group Ownership.Delete">1</Attribute> 
 \langleGroup>
- <Group key="313">
         <Attribute key="1" name="GPP_CREATEBY_LOGIN">XELSYSADM</Attribute> 
         <Attribute key="313" name="Groups.Group Name">ADMINGROUP2</Attribute> 
         <Attribute key="1" name="GPP_UPDATEBY_LOGIN">XELSYSADM</Attribute> 
         <Attribute name="Groups-Group Ownership.Write">1</Attribute> 
         <Attribute name="Groups-Group Ownership.Delete">0</Attribute> 
  </Group>
  </GroupAdmin>
- <Subgroups>
- <Group key="314">
         <Attribute name="Groups-User Sub Groups.Creation Date">2007-04-12 
17:34:56.746</Attribute> 
         <Attribute name="Groups-User Sub Groups.Update Date">2007-04-12 
17:34:56.746</Attribute> 
         <Attribute key="1" name="GPG_UPDATEBY_LOGIN">XELSYSADM</Attribute> 
         <Attribute key="1" name="GPG_CREATEBY_LOGIN">XELSYSADM</Attribute> 
         <Attribute key="314" name="Groups.Group Name">SUBGROUP100</Attribute> 
 \langleGroup>
- <Group key="315">
         <Attribute name="Groups-User Sub Groups.Creation Date">2007-04-12 
17:34:56.746</Attribute> 
         <Attribute name="Groups-User Sub Groups.Update Date">2007-04-12 
17:34:56.746</Attribute> 
         <Attribute key="1" name="GPG_UPDATEBY_LOGIN">XELSYSADM</Attribute> 
         <Attribute key="1" name="GPG_CREATEBY_LOGIN">XELSYSADM</Attribute> 
         <Attribute key="315" name="Groups.Group Name">SUBGROUP101</Attribute> 
   </Group>
- <Group key="316">
         <Attribute name="Groups-User Sub Groups.Creation Date">2007-04-12 
17:34:56.746</Attribute> 
         <Attribute name="Groups-User Sub Groups.Update Date">2007-04-12 
17:34:56.746</Attribute> 
         <Attribute key="1" name="GPG_UPDATEBY_LOGIN">XELSYSADM</Attribute> 
         <Attribute key="1" name="GPG_CREATEBY_LOGIN">XELSYSADM</Attribute> 
         <Attribute key="316" name="Groups.Group Name">SUBGROUP102</Attribute> 
  </Group>
   </Subgroups>
   </GroupSnapshot>
```
#### <span id="page-30-0"></span>**4.1.2.2 XML Representation of Changes to Group Profile Snapshots**

Changes to the snapshot are stored in XML format in the DELTAS column of the GPA table. This XML information describes all changes that affect group profile attributes for a given transaction and the reason those changes were made.

The topmost element in this XML representation is Changes. Each change made during a particular transaction is described in a Change element. There may be multiple Change elements inside a Changes element. The following are attributes of the Change element:

■ reason

This attribute holds the reason for the change in the user profile data.

■ reasonKey

This attribute holds the key of the entity or the process that brought about the change in the user profile data.

where

This attribute holds the location of the change.

■ action

This attribute specifies whether the change is because of an insert, update, or a delete. The values are insert, update, and delete, respectively.

■ order

This attribute specifies the order of the Change element in the Delta if there are more than one Change element.

Table 4-1 lists all possible values of the reason and reasonKey attributes.

<span id="page-31-1"></span><span id="page-31-0"></span>*Table 4–1 Values of the reason and reasonKey Attributes for Group Profile Auditing*

| reason Attribute<br>reasonKey Attribute Value<br>Value |                                                                                                    | <b>Description</b>                                                                                                    |  |
|--------------------------------------------------------|----------------------------------------------------------------------------------------------------|----------------------------------------------------------------------------------------------------|--|
| Reconciliation                                         | Change carried out through<br>Key of the reconciliation event (RCE_KEY<br>reconciliation<br>value)                                                      |                                                                                                    |  |
| Access Policy                                          | Key of the access policy (POL_KEY value)                                                                                                    | Change carried out through a change in<br>access policy                                                                                                    |  |
| Request                                                | Key of the request (REQ_KEY value)                                                                                                    | Change carried out through a request                                                                                                    |  |
| Direct Provision                                       | Key of the user who performs direct<br>Change carried out through direct<br>provisioning (USR_KEY value)<br>provisioning                                |                                                                                                    |  |
| Manual                                                 | Key of the user who manually performs the<br>Change carried out manually by a user<br>change (USR_KEY value)                                            |                                                                                                    |  |
| Auto Group<br>Membership                               | Key of the Auto Group Membership rule<br>(RUL KEY value)                                                                                                | Change carried out because of an update<br>to the Auto Group Membership rule                                                                                                    |  |
| Adapter                                                | Key of the adapter (ADP_KEY value)<br>Change carried out when an adapter was<br>run                                                                     |                                                                                                    |  |
| API                                                    | Key of the user who performs the action that<br>Change carried out through an API<br>uses the API (USR_KEY value)                                       |                                                                                                    |  |
| Data Object                                            | Key of the user who performs the action that<br>Change carried out at the data object<br>carries out the data object change (USR_KEY<br>level<br>value) |                                                                                                    |  |
| Offline<br>Processing                                  | Key of the user who performs the offline<br>processing action (USR_KEY value)                                                                           | Change carried out during offline<br>processing                                                                                                    |  |
| Event Handler                                          | Key of the event handler (EVT_KEY value)                                                                                                    | Change carried out by the event handler                                                                                                    |  |
| Attestation                                            | Key of the attestation request (ATR_KEY<br>Change carried out through attestation<br>value)                                                             |                                                                                                    |  |
| Unknown                                                | Change that is not covered by any of the<br>$\Omega$<br>reason attribute values listed in this table                                                    |                                                                                                    |  |
| Regeneration                                           | 0                                                                                                    | 0 will be the value whenever the delta is<br>created because of the execution of the<br>GenerateSnapshot script. The value of<br>changeReasonKey will always be 0 in<br>this case. |  |

[Example 4–2](#page-32-0) is the XML representation of changes to a sample group profile snapshot.

#### *Example 4–2 XML Representation of Changes to a Sample Group Profile Snapshot*

```
<?xml version="1.0" encoding="UTF-8" ?> 
- <Changes>
- <Change action="insert" order="1" reason="Manual" reasonKey="1" 
where="/GroupSnapshot/Subgroups/Group[@key='314']">
- <Attribute name="GPG_CREATEBY_LOGIN">
     <OldValue key="" /> 
     <NewValue key="1">XELSYSADM</NewValue> 
   </Attribute>
- <Attribute name="GPG_UPDATEBY_LOGIN">
     <OldValue key="" /> 
     <NewValue key="1">XELSYSADM</NewValue> 
  </Attribute>
- <Attribute name="Groups-User Sub Groups.Creation Date">
     <OldValue /> 
     <NewValue>2007-04-12 17:34:56.746</NewValue> 
  </Attribute>
- <Attribute name="Groups.Key">
     <OldValue /> 
     <NewValue>311</NewValue> 
  </Attribute>
- <Attribute name="Groups-User Sub Groups.Update Date">
     <OldValue /> 
     <NewValue>2007-04-12 17:34:56.746</NewValue> 
  </Attribute>
- <Attribute name="Groups.Group Name">
     <OldValue key="" /> 
     <NewValue key="314">SUBGROUP100</NewValue> 
  </Attribute>
  </Change>
- <Change action="insert" order="2" reason="Manual" reasonKey="1" 
where="/GroupSnapshot/Subgroups/Group[@key='314']">
- <Attribute name="Groups-User Sub Groups.Creation Date">
     <OldValue /> 
     <NewValue>2007-04-12 17:34:56.809</NewValue> 
  </Attribute>
- <Attribute name="Groups.Key">
     <OldValue /> 
     <NewValue>311</NewValue> 
  </Attribute>
- <Attribute name="Groups-User Sub Groups.Update Date">
     <OldValue /> 
     <NewValue>2007-04-12 17:34:56.809</NewValue> 
  </Attribute>
   </Change>
- <Change action="insert" order="3" reason="Manual" reasonKey="1" 
where="/GroupSnapshot/Subgroups/Group[@key='315']">
- <Attribute name="GPG_UPDATEBY_LOGIN">
     <OldValue key="" /> 
     <NewValue key="1">XELSYSADM</NewValue> 
  </Attribute>
- <Attribute name="GPG_CREATEBY_LOGIN">
     <OldValue key="" /> 
     <NewValue key="1">XELSYSADM</NewValue> 
  </Attribute>
- <Attribute name="Groups.Group Name">
     <OldValue key="" />
```

```
 <NewValue key="315">SUBGROUP101</NewValue> 
   </Attribute>
   </Change>
- <Change action="insert" order="4" reason="Manual" reasonKey="1" 
where="/GroupSnapshot/Subgroups/Group[@key='314']">
- <Attribute name="Groups-User Sub Groups.Creation Date">
     <OldValue /> 
     <NewValue>2007-04-12 17:34:56.871</NewValue> 
   </Attribute>
- <Attribute name="Groups.Key">
     <OldValue /> 
     <NewValue>311</NewValue> 
   </Attribute>
- <Attribute name="Groups-User Sub Groups.Update Date">
    <OldValue /> 
     <NewValue>2007-04-12 17:34:56.871</NewValue> 
   </Attribute>
   </Change>
- <Change action="insert" order="5" reason="Manual" reasonKey="1" 
where="/GroupSnapshot/Subgroups/Group[@key='316']">
- <Attribute name="GPG_UPDATEBY_LOGIN">
     <OldValue key="" /> 
     <NewValue key="1">XELSYSADM</NewValue> 
   </Attribute>
- <Attribute name="GPG_CREATEBY_LOGIN">
     <OldValue key="" /> 
     <NewValue key="1">XELSYSADM</NewValue> 
   </Attribute>
- <Attribute name="Groups.Group Name">
     <OldValue key="" /> 
     <NewValue key="316">SUBGROUP102</NewValue> 
   </Attribute>
   </Change>
   </Changes>
```
#### <span id="page-33-0"></span>**4.1.3 Storage of Snapshots**

When Oracle Identity Manager takes a snapshot of a group profile, it stores the snapshot in a GPA table. The structure of this table is as described in [Table 4–2](#page-33-2).

| Column        | Data Type              | <b>Description</b>                                                                                                    |
|---------------|------------------------|----------------------------------------------------------------------------------------------------|
| GPA KEY       | <b>NUMBER (19,0)</b>   | Key for the audit record                                                                                                    |
| UGP_KEY       | <b>NUMBER (19,0)</b>   | Key for the group whose group snapshot is recorded                                                                                                    |
| EFF FROM DATE | TIMESTAMP (6)          | Date and time at which the snapshot entry became effective                                                                                                    |
| EFF_TO_DATE   | TIMESTAMP (6)          | Date and time at which the snapshot entry was no longer effective                                                                                                    |
|               |                        | In other words, this is the date and time at which the next snapshot<br>entry was created. For the entry representing the latest user profile, the<br>To Date column value is set to NULL. |
| <b>SRC</b>    | <b>VARCHAR2</b> (4000) | Source of the entry, which is the group name and the API used                                                                                                    |
| SNAPSHOT      | <b>CLOB</b>            | XML representation of the snapshot                                                                                                    |
| <b>DELTAS</b> | CLOB                   | XML representation of old and new values corresponding to a change<br>made to the snapshot                                                                                                 |

<span id="page-33-2"></span><span id="page-33-1"></span>*Table 4–2 Definition of the GPA Table*

| $1000 - 7$ $\epsilon$ (both) behind on the GTA Table |           |                                                                                                    |  |  |
|------------------------------------------------------|-----------|----------------------------------------------------------------------------------------------------|--|--|
| <b>Column</b>                                        | Data Type | <b>Description</b>                                                                                      |  |  |
| SIGNATURE                                            | CLOB.     | Can be used by customers to store a digital signature for the snapshot<br>(for nonrepudiation purposes) |  |  |

*Table 4–2 (Cont.) Definition of the GPA Table*

#### <span id="page-34-0"></span>**4.1.4 Trigger for Taking Snapshots**

When any data element in the group profile snapshot changes, Oracle Identity Manager creates a snapshot.

The creation of group profile snapshots is triggered by events that result in changes in any of the following:

- Group profile data
- Subgroup information
- Group administrators

# <span id="page-34-1"></span>**4.2 Tables Used for Group Profile Auditing**

The GPA table stores all the snapshots and changes made to the group profiles.
# <sup>5</sup> **Oracle Identity Manager Reporting**

Oracle Identity Manager includes a custom reporting engine that enables you to run predefined reports against the Oracle Identity Manager transactional database or a secondary database if one is configured. You can add new reports without editing any Java code, and you can obtain reporting data by invoking a stored procedure.

This chapter discusses the following topics:

- **[Reporting Features](#page-36-0)**
- [List of Reports](#page-38-0)
- **[Exception Reports](#page-39-0)**
- [How to Create a Report](#page-43-0)
- [Working with Third-Party Reporting Tools](#page-55-0)
- [Date Ranges in Historical Reports](#page-56-0)
- **[Limitations](#page-56-1)**

**Note:** The Oracle Identity Manager reporting engine is not meant to be a replacement for enterprise reporting solutions. The Oracle Identity Manager reporting engine is not optimized for very large data volume and does not provide the rich features you would find in an enterprise reporting application.

For large-scale deployments, especially those taking advantage of the extensive auditing capabilities of Oracle Identity Manager, it is highly recommended that you deploy a dedicated enterprise-class reporting solution. A solution based on tools such as Oracle Business Intelligence Enterprise Edition can provide the flexibility, automation, and performance required for a large-scale enterprise.

## <span id="page-36-0"></span>**5.1 Reporting Features**

The following are Oracle Identity Manager reporting features:

- Select and view reports from a predefined list in the Administrative and User Console.
- Use a delegated administration model to control the reports available to a user and the information included in those reports.
- Filter report information.
- View reports on-screen.
- Export reports to CSV files.
- Provide interactive reports.
- Run reports from a secondary database.
- Provide support for Crystal Reports.

The following sections explain data storage for reporting at the data, XML, and API layers in Oracle Identity Manager.

- [Data Layer](#page-37-0)
- [XML Metadata](#page-38-1)
- **API** Layer

### <span id="page-37-0"></span>**5.1.1 Data Layer**

You can change the database schema and add stored procedures in the data layer. The REP and RPG tables support reporting. The REP table contains the following:

- A list of all reports in the system
- The report name
- The report code
- The report type
- The report description
- The name of the stored procedure for the report
- The name of the data source
- The maximum report size
- The number of filters to be displayed on the report page
- XML metadata for each report

The RPG table is a link table between the REP and UGP table. This table stores information about the reports and the groups that have access permissions for the reports.

Each report is associated with a stored procedure. To run a report, you run the associated stored procedure with relevant arguments. You cannot run a report based on a database query.

There can be many reports in the system. As a result, the stored procedure follows rules to enable the report to be invoked generically. See ["How to Create a Report" on](#page-43-0)  [page 5-8](#page-43-0) for details.

Each stored procedure has a set of required generic parameters. These parameters provide standard information, for example, starting row, page size, filter columns, and so on. The stored procedure can also have any number of report-specific parameters. Each stored procedure returns two values: a result set representing a page of the entire report data, and a total count for the report data. The standard format for a stored procedure and the XML metadata enable you to add and run any report without changing any Java code.

### <span id="page-38-1"></span>**5.1.2 XML Metadata**

XML metadata for each report is stored in the REP table for the report. The metadata provides the following information for the report:

- Layout information
- Representation of all the input parameters and their association with the corresponding stored procedure parameters
- Support for user-defined parameters (operational reports only)
- Display information for each report input parameter, for example, a field label or field type (for example, TextField, LookupField, and so on)
- Location of each column on the report display page
- Display information for each report data column
- Columns to be included in the filter drop downs
- Clickable columns for interactive reports

For details on the metadata structure, see ["How to Create a Report" on page 5-8.](#page-43-0)

### <span id="page-38-2"></span>**5.1.3 API Layer**

The API layer provides all back-end reporting functionality. The back end is not tied to the front end. You can create custom user interfaces by using the reporting APIs.

# <span id="page-38-0"></span>**5.2 List of Reports**

This section lists the operational and historic reports that are available.

[Table 5–1](#page-38-3) lists the names and description of the operational reports.

| <b>Name</b>                              | <b>Description</b>                                                                                      |
|------------------------------------------|----------------------------------------------------------------------------------------------------|
| <b>Entitlements Summary</b>              | Lists the number of users for each status within each resource.                                         |
| Policy List                              | Displays a snapshot of all policies defined within the system.                                          |
| Delegated Administrators By Organization | Lists all the delegated administrator user groups for organizations.                                    |
| <b>Attestation Requests by Reviewer</b>  | Lists attestation requests by reviewer.                                                                 |
| Approval Status By Approver              | Provides a summary of all approval tasks.                                                               |
| <b>User Resource Access</b>              | Lists the access rights to resources for selected users.                                                |
| Resource Access List                     | Lists all users who have access to a selected resource.                                                 |
| Policy Detail                            | Lists complete details about specific policies defined within the<br>system.                            |
| Group Membership Profile                 | Lists the number of users in different numbers of groups.                                               |
| OIM Password Expiration                  | Lists users whose Oracle Identity Manager passwords are about to<br>expire.                             |
| Group Membership                         | Provides a snapshot of users in each group.                                                             |
| Resource Password Expiration             | Lists users whose resource passwords are about to expire (as<br>determined by Oracle Identity Manager). |
| Organization Structure                   | Lists the hierarchical organization structure and user memberships.                                     |

<span id="page-38-3"></span>*Table 5–1 List of Operational Reports*

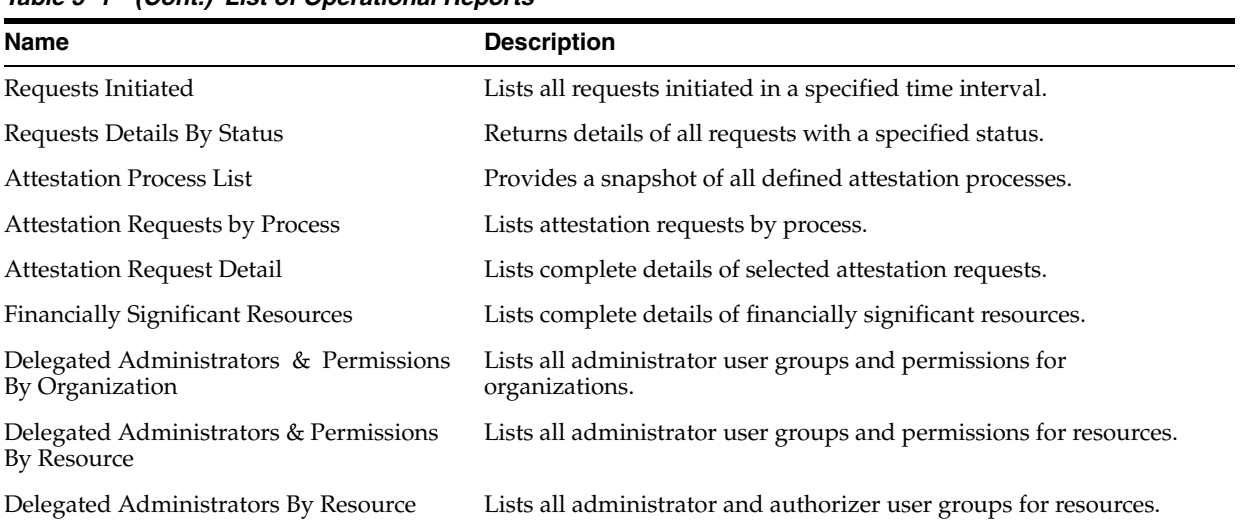

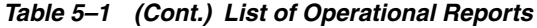

[Table 5–2](#page-39-1) lists the names and description of the historical reports that are available.

| <b>NAME</b>                                        | <b>DESCRIPTION</b>                                                                 |
|----------------------------------------------------|------------------------------------------------------------------------------------|
| <b>User Resource Access History</b>                | Returns the history of a user's resource access.                                   |
| Resource Access List History                       | Returns a history of all users who have had access to a selected resource.         |
| User Profile History                               | Returns the history of a user's profile.                                           |
| User Membership History                            | Returns the history of a user's memberships in a user group.                       |
| Group Membership History                           | Returns the history of a group's memberships.                                      |
| Resource Activity                                  | Returns the history of all provisioning and approval activities for a<br>resource. |
| Task Assignment History                            | Returns the history of all task assignment based on the tasks.                     |
| Password Reset Success Failure                     | Returns the password change metrics for Oracle Identity Manager users.             |
| <b>Account Activity In Resource</b>                | Lists all account activities in each resource.                                     |
| Rogue Accounts By Resource                         | Lists all the rogue accounts in each resource.                                     |
| Fine Grained Entitlement Exceptions<br>By Resource | Lists all fine-grained entitlement exceptions by a resource.                       |
| <b>Users Created</b>                               | Lists all users created in a specified time interval.                              |
| <b>Users Deleted</b>                               | Lists all users deleted in a specified time interval                               |
| <b>Users Disabled</b>                              | Lists all users disabled in a specified time interval.                             |
| Users Unlocked                                     | Lists all users unlocked in a specified time interval.                             |

<span id="page-39-1"></span>*Table 5–2 List of Historical Reports*

**See Also:** These reports are also listed in Chapter 14 of the *Oracle Identity Manager Administrative and User Console Guide*.

# <span id="page-39-0"></span>**5.3 Exception Reports**

In Oracle Identity Manager, **exception** refers to the difference between accounts that a user is entitled to and the accounts that are actually assigned to the user. The user is assigned these accounts as a result of access policies, provisioning of resources,

approval requests, and reconciliation events. Any difference in the accounts assigned to a user on the target system and the accounts assigned to the same user in Oracle Identity Manager comprises an exception.

The following exception reports have been introduced in this release:

Rogue Accounts By Resource

This report returns a list of all rogue accounts in Oracle Identity Manager. The following types of accounts are covered by the report:

- **–** An account that exists on the target system but has been deprovisioned from the corresponding OIM User in Oracle Identity Manager
- **–** An account that exists on the target system but the OIM User to whom the account is provisioned has been deleted from Oracle Identity Manager

**Note:** An orphan account is an account that exists on the target system but has no corresponding owner (OIM User) in Oracle Identity Manager. The Rogue Accounts By Resource report does not cover orphan accounts. After such an account is brought to Oracle Identity Manager during a reconciliation run, it is not automatically linked to any OIM User. To establish a link, you create or update the OIM User and then reapply the reconciliation matching rule. Alternatively, you can modify the reconciliation matching rule and then reapply it.

Fine Grained Entitlement Exceptions By Resource

This report returns a list of all the accounts in a resource for which the process form data being reconciled is different from the expected values. It means that this report returns any account existing in the target system that is also provisioned to the corresponding user in Oracle Identity Manager, but for which the process data does not match.

#### **Note:**

- After completion of initial target reconciliation, all account-related activities performed directly on a target resource are tracked as exception activity. Account-related activities include account creation, account modification, and entitlement assignment/revocation. The exception reports should be used only if the organization policies enforce that all account-related activities in target resources would always be initiated in Oracle Identity Manager. In addition, remember that exception detection and recording are an extension of account data reconciliation and, therefore, may result in a drop in performance during reconciliation.
- Both the exception reports depend on reconciliation data. Therefore, these reports will not display any data if the corresponding reconciliation events are archived.

By default, these two exception reports are not enabled. In order to enable them, you must set the value of the XL.EnableExceptionReports property to TRUE in the system configuration. If the value of the property is FALSE (default value), then the exception reports will not be available on the Historical Reports page of the Administrative and User Console. As a result, the data for the exception reports will

not be populated in the RCX, UPA\_UD\_FORMS, and UPA\_UD\_FORMFIELDS tables. These reports rely on reconciliation data to be populated.

Suppose you do not enable these exception reports immediately after Oracle Identity Manager installation. Instead, you enable them sometime after you start using Oracle Identity Manager. In such a scenario, the UPA\_UD\_FORMS, and UPA\_UD\_FORMFIELDS tables must be populated with baseline form data before you can run the exception reports. To do this, you must use the UPA Form Data Upgrade Utility. See ["Using the UPA Form Data Upgrade Utility" on page 5-6](#page-41-0) for instructions.

### <span id="page-41-0"></span>**5.3.1 Using the UPA Form Data Upgrade Utility**

The UPA Form Data Upgrade Utility populates the UPA\_UD\_FORMS and UPA\_UD\_FORMFIELDS tables with baseline data that acts as a starting point for the exception reports. You must run this utility whenever you enable the exception reporting feature. This utility runs through all the entitlements. For provisioning instances that have a resource with either a process or an object form attached, the utility reads the data on the form and stores them in the two database tables. This forms the baseline. Subsequent changes to the form are automatically captured because exception reporting is enabled. With the baseline available, the exception reports start reporting on exceptions. The utility creates a log file named UPA\_Form\_Data\_Upgrade\_Timestamp.log after the process is complete.

To use the UPA Form Data Upgrade Utility:

**1.** Copy the UPA Form Data Upgrade Utility files to your local computer.

Before using the utility, copy the UPAFormDataUpgradeUtility directory from the following directory on the installation media to your local computer:

For Oracle Database:

installServer/Xellerate/db/oracle/Utilities/UPAFormDataUpgradeUtility

#### For Microsoft SQL Server:

installServer\Xellerate\db\SQLServer\Utilities\UPAFormDataUpgradeUtility

**Note:** In the rest of this procedure, the full path and name of the local directory containing the UPA Form Data Upgrade Utility files is referred to as *UPAFORMDATAUPGRADEUTILITY*.

**2.** Configure the scripts.

Settings for the Oracle Database Batch/Shell file:

For Microsoft Windows: Edit the following file:

*UPAFORMDATAUPGRADEUTILITY*\UPAFormDataUpgrade.bat

For Linux or UNIX: Edit the following file: *UPAFORMDATAUPGRADEUTILITY*/UPAFormDataUpgrade.sh

[Table 5–3](#page-42-0) shows the values of the variables that must be set before you run the utility:

| Variables           | <b>Description</b>                                                                  |
|---------------------|-------------------------------------------------------------------------------------|
| ORACLE HOME         | Oracle home directory.                                                              |
| OIM DB REMOTE       | Describes if the database is running on a remote computer.                          |
|                     | Set a value for this parameter only if $OIM_DB_REMOTE = Y$ or<br>OIM DB REMOTE = N. |
| OIM DB ORACLE SID   | SID of the database.                                                                |
|                     | Set a value for this parameter only if $OIM_DB_REMOTE = N$ .                        |
| OIM DB SERVICE NAME | TNS service name that points to the remote database.                                |
|                     | Set a value for this parameter only if $OIM_DB_REMOTE = Y$ .                        |

<span id="page-42-0"></span>*Table 5–3 Variables of the UPA Form Data Upgrade Utility*

#### **Settings for the Microsoft SQL Server Batch File**

Edit the following file:

*UPAFORMDATAUPGRADEUTILITY*\UPAFormDataUpgrade.bat

[Table 5–4](#page-42-1) shows the values of the following variables that need to be set before you run the utility.

<span id="page-42-1"></span>*Table 5–4 Variables of the UPA Form Data Upgrade Utility*

| <b>Variables</b>     | <b>Description</b>                                           |
|----------------------|--------------------------------------------------------------|
| OIM SERVER           | Hostname or IP address of the computer running the database. |
| OIM DATABASE         | Name of the Oracle Identity Manager database.                |
| OIM DB USERNAME      | Username for the Oracle Identity Manager database user.      |
| OIM DB_USER_PASSWORD | Password for the Oracle Identity Manager database user.      |

- **3.** Compile the stored procedure.
	- **a.** Log in to SQL\*Plus with the credentials of the Oracle Identity Manager release database schema owner.
	- **b.** Open the following file in a text editor:

*UPAFORMDATAUPGRADEUTILITY*/compile\_all\_XL\_SP\_UPA.sql

- **c.** Make the following changes in the compile\_all\_XL\_SP\_UPA.sql script:
	- **–** Change:

@@XL\_SP\_LoadFormData.sql

To:

@*UPAFORMDATAUPGRADEUTILITY*/XL\_SP\_LoadFormData.sql

**–** Change:

@@XL\_SP\_UPA\_FormData\_Upgrade.sql

To:

@*UPAFORMDATAUPGRADEUTILITY*/XL\_SP\_UPA\_FormData\_Upgrade.sql

**d.** Run the compile\_all\_XL\_SP\_UPA.sql script.

*UPAFORMDATAUPGRADEUTILITY*/compile\_all\_XL\_SP\_UPA.sql

- **4.** Run the utility.
	- For Oracle Database on Linux or UNIX:

Run the UPAFormDataUpgrade.sh file from the following location:

*UPAFORMDATAUPGRADEUTILITY*/UPAFormDataUpgrade.sh *OIM\_DB\_User\_ID OIM\_DB\_User\_Password*

**Note:** On UNIX, you might also want to clear the command history of the shell by running the following command:

```
history -c
```
For Oracle Database on Microsoft Windows:

Run the UPAFormDataUpgrade.bat file from the following location:

*UPAFORMDATAUPGRADEUTILITY*\UPAFormDataUpgrade.bat *OIM\_DB\_User\_ID OIM\_DB\_User\_Password*

#### For Microsoft SQL Server:

**1.** Open each of the following files in a text editor:

installServer\Xellerate\db\SQLServer\Utilities\UPAFormDataUpgradeUtility\XL \_SP\_UPA\_FormData\_Upgrade.sql installServer\Xellerate\db\SQLServer\Utilities\UPAFormDataUpgradeUtility\XL \_SP\_LoadFormData.sql

- **2.** In each file, search for the string @sysuser, replace it with *the database user name*, and then save the file.
- **3.** Run the UPAFormDataUpgrade.bat file from the following location:

installServer\Xellerate\db\SQLServer\Utilities\UPAFormDataUpgradeUtility\UP AFormDataUpgrade.bat

## <span id="page-43-0"></span>**5.4 How to Create a Report**

The following are tasks for creating a new report:

- **[Writing the Stored Procedure](#page-43-1)**
- [Creating the Report XML Metadata](#page-47-0)
- [Modifying Property Files for Translating Label Names, Report Names, and Report](#page-53-0)  **[Descriptions](#page-53-0)**
- [Creating an REP Entry and Providing Access to the Report](#page-51-0)

### <span id="page-43-1"></span>**5.4.1 Writing the Stored Procedure**

Each report is based on a single stored procedure. The following are rules for the stored procedure:

Use a stored procedure, not a user-defined function.

- A stored procedure returns two values: the report data result set and the total number of rows in the report.
- The report result set is paged.

The result set that is returned when you run the stored procedure represents one page of the entire report data. The starting row and the size of the page is specified at the time of running the stored procedure.

The stored procedure handles filter parameters and user defined input parameters.

Each stored procedure uses generic parameters, and each can use parameters specific to the stored procedure. These parameter types are described in the following sections.

#### **5.4.1.1 Generic Parameters**

Generic parameters are common to all the stored procedures. You specify generic parameters in a required sequence before any specific parameters.

There are twelve generic parameters. All twelve generic parameters are required, even if their values are null. The following are the generic parameters in the order that you must specify them:

**1.** Report Result Set (type=cursor, OUT): The result set that represents the report data.

**Note:** For Microsoft SQL Server, the return type is Integer (int) and not cursor. In Microsoft SQL Server, data is returned in the last query. There is no actual return parameter. This parameter type meets the requirements of the stored procedure query.

**2.** User Key (type=int, IN): The key of the user who runs the report.

This user key ensures that only records are returned for which the user has read permissions.

**3.** Sort Columns (type=varchar, IN): A list of comma-delimited column names on which the report result set can be sorted.

Reserved for future use.

**4.** Sort Order (type=varchar, IN): The sort order (ascending or descending) for the report result set.

Reserved for future use.

- **5.** Start Row (type=int, IN): The row number where the result set starts.
- **6.** Page Size (type=int, IN): The size of the result set, or the number of entries in a single page in a multi-page report.
- **7.** Do Count (type=int, IN): Can have values 0, 1, or 2.

A value of 0 indicates that the result set is computed and returned, but the total number of rows in the entire report data is not computed. A value of 1 indicates that the result set and the total number of rows are computed. When the value is 2, only the total number of rows is computed and an empty result set is returned.

**8.** Total Rows (type=int, OUT): This is an OUT parameter that returns the total number of rows when the value of the *Do Count* variable is either 1 or 2.

Because the report data is paged, the value of the total number of rows is not the size of the returned result set. It is the size of the entire report.

For example, suppose that a stored procedure returns a list of all users. There are 200 users in the system, the start row=1, and the page size=50. For this stored procedure, the size of the result set is 50, but the value of the total rows OUT parameter is 200.

**9.** Filter Column Names (type=varchar, IN): This is a comma-delimited list of column names on which the report data can be filtered.

A stored procedure has no way of knowing the alias to use for the listed columns. The stored procedure expects that the column names in this list are correctly qualified with the appropriate table aliases, if needed, for example:

usr.usr\_first\_name,obj.obj\_name

**10.** Filter Column Values (type=varchar, IN): This is a comma-separated list of column values that have a one-to-one correspondence with the column names listed in the previous parameter.

If the previous parameter contains a comma-separated list with two column names, this parameter is a comma separated list of two values. You can use a wild card (%) character, for example, Jo%, Laptop.

**11.** User-Defined Column Names (type=varchar, IN): This is a comma-separated list of column names that represent user-defined columns on system forms.

These names must be appropriately aliased if needed, for example:

USR.USR\_UDF\_SSN

**12.** User-Defined Column Values (type=varchar, IN): This is a comma-delimited list of column values for user defined fields.

These values have a one-to-one correspondence with the column names listed in the previous parameter. You can use the wild card (%) character, for example:

1234567890

#### **5.4.1.2 Specific Parameters**

Specific parameters are specific to each report. These parameters have a one-to-one correspondence with the report input parameters, except for the date range input parameter and user-defined parameters.

You must add specific parameters after the generic parameters. Each specific parameter represents one report input parameter on the Report Input page.

All specific parameters that are of the varchar2 type support the wild card  $(\%)$ character.

#### **5.4.1.3 Other Stored Procedure Notes**

Each time an error is encountered, an exception is thrown. The exception contains an error code. The calling Java code receives the error as a SQLException with the error code embedded in it. The stored procedure checks the code for errors based on the following rules:

- The value of Start Row cannot be 0 or null.
- The value of Page Size cannot be 0 or null.
- The value of User Key cannot be 0 or null.
- The value of Do Count can only be 0, 1 or 2.
- There is a one-to-one mapping between Filter Column Names and Filter Column Values.
- There is a one-to-one mapping between User-Defined Column Names and User-Defined Column Values.

Even if there is no data to return for a report, an empty result set is returned.

#### **5.4.1.4 Example of a Stored Procedure Signature**

[Example 5–1](#page-46-0) shows the signature for the User Resource Access report stored procedure for Oracle Database:

#### <span id="page-46-0"></span>*Example 5–1 Signature of the User Resource Access Stored Procedure for Oracle Database*

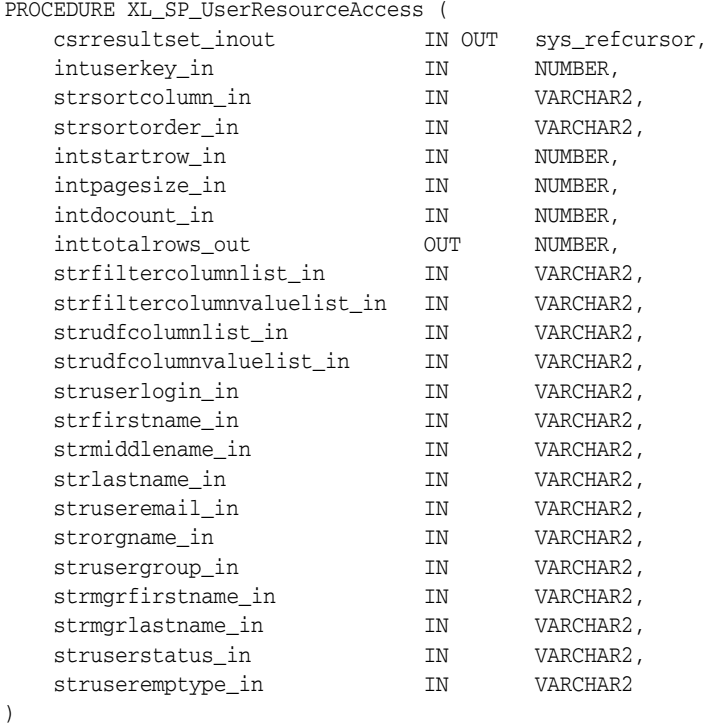

In [Example 5–1,](#page-46-0) the first twelve parameters (upto strudfcolumnvaluelist\_in) are generic parameters. The remaining parameters are specific parameters.

[Example 5–2](#page-46-1) illustrates the Microsoft SQL Server signature for the User Resource Access stored procedure:

#### <span id="page-46-1"></span>*Example 5–2 Microsoft SQL Server Signature for the User Resource Access Stored Procedure*

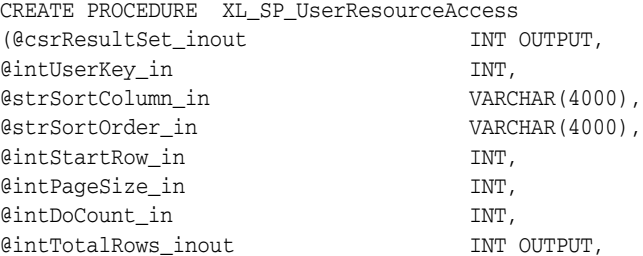

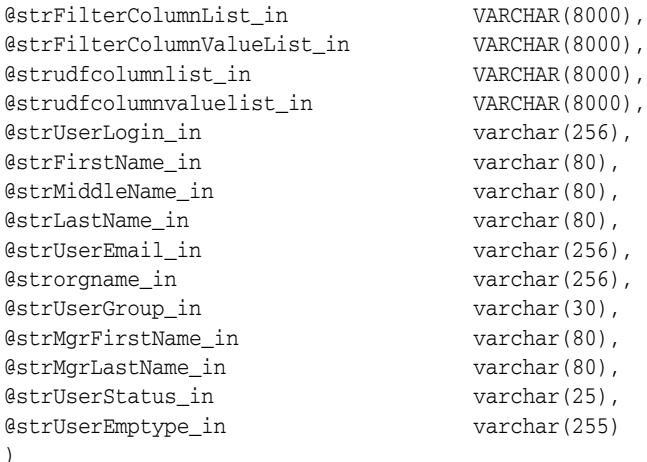

### <span id="page-47-0"></span>**5.4.2 Creating the Report XML Metadata**

After you create the stored procedure, you create the XML metadata for the report. All report-specific information is included in the metadata so that the report can be run and displayed correctly. The report metadata provides information such as attributes of the report-specific input parameters, the display properties of the report input parameters and the display properties of the report data, for example, report layout, display labels, and so on.

The root element of the metadata is report. This element provides the layout of the report. Three display layouts are supported: Tabular layout, Sectional layout, and Sectional with Report Header layout.

The report element has two child elements: StoredProcedure and ReturnColumns.

#### **5.4.2.1 StoredProcedure Element**

The StoredProcedure element provides information about the stored procedure-specific parameters and user defined fields. It consists of a single InputParameters element that contains multiple InputParameter elements.

Each specific stored procedure parameter corresponds to one input parameter on the Report Input page. The exception to this rule is the DateRange field, which is represented by two stored procedure parameters. Each input parameter is represented by one InputParameter element. The Report Input page can also contain user-defined fields from any system form. Each user-defined field on the Report Input page is also represented by one InputParameter element. The number of user-defined fields can change, but the number of stored procedure input parameters does not change each time. User-defined fields are represented by comma-delimited lists.

For example, suppose a report must support seven input parameters. Two parameters are user-defined fields, and five are specific parameters in the signature of the stored procedure (in addition to the twelve generic parameters). These are represented by five InputParameter tags. The two user-defined parameters are also represented by two InputParameter tags, but they do not have corresponding parameters in the stored procedure signature. Instead, they are passed as comma-delimited lists of column names and their values. Therefore, the metadata must contain a total of seven InputParameter tags.

If you want to support the DateRange input type, the Report Input page must be supported by two stored procedure parameters: one for the From date and the other for the To date.

The following are the attributes of the InputParameter element:

name (required: Yes): The name of the input parameter.

In case of non-user-defined input parameters, this value can be anything. However, for clarity, it should match the name of the corresponding stored procedure input parameter. For user-defined input parameters, this name is the column name of the user-defined column, prefixed by the required table alias, if needed.

parameterType (required:Yes): The SQL data type of the corresponding stored procedure parameter.

In case of user-defined input parameters, this value is varchar.

order (required: Yes): The order of the report-specific input parameters.

The ordering starts from 1. You must list the regular input parameters, and the user-defined input parameters later.

fieldType (required:Yes): The type of the display field on the Report Input page.

The supported input types are: TextField, Date, DateRange, LookupField, and Combobox.

fieldLabel (required: Yes): The property value of the field label for this field.

 The property value is a value from the message resources property file (xlWebAdmin.properties in this case), which represents the actual label.

- allowedValues (required: No, unless fieldType is Combobox): Lookup codes associated with a combo box.
- required (required: No, default: false): If set to true, then the user must provide a value for this field for the report to run.
- udf (required: No, default: false): For a user defined field that is represented by the InputParameter element, this attribute must be present and have a value of true. Operational reports only.

If the attribute fieldType has a value of LookupField, a child element called ValidValues must be under the InputParameter element. The reporting functionality supports three types of lookups: Lookup by code, lookup by method, and lookup by column. The following are the supported attributes of the ValidValues element:

lookupCode (required: No): Must be present only if the lookup is by code.

If it is, the value of this attribute is the lookup code.

lookupColumn (required: No): Must be present only if the lookup is by column.

If it is, the value of this attribute is the column code of the lookup column.

lookupMethod (required: No): Must be present only if the lookup is by class or method.

If it is, the value of this attribute is the name of method that provides the lookup values.

operationClass (required: No): Must be present only if the lookupMethod attribute is present.

The value of this attribute is the fully qualified name of the class that contains the lookup method.

displayColumns (required: No): Must be present only if the lookupMethod attribute is present.

It is a comma-delimited list of column codes which represent columns that is displayed in the lookup.

selectionColumn (required: No): Must be present only if the lookupMethod or lookupColumn attributes are present.

It represents the column code of the column, the value of which is saved in the database.

#### **Examples of InputParameter tags**

Regular TextField input parameter:

```
<InputParameter name="strfirstname_in" parameterType="varchar2" order="2" 
fieldType="TextField" fieldLabel="report.userResourceAccess.label.firstName" 
required="false" />
```
User-Defined input parameter:

<InputParameter name="USR.USR\_UDF\_SSN" parameterType="varchar2" order="11" fieldType="TextField" fieldLabel="report.userResourceAccess.label.SSN" required="false" udf="true" />

Input parameter of type Combobox:

<InputParameter name="struserstatus\_in" parameterType="varchar2" order="10" fieldType="Combobox" allowedValues="Lookup.WebClient.Users.Status" fieldLabel="report.userResourceAccess.label.userStatus" required="false" />

Input parameter of type LookupField with lookupCode:

```
<InputParameter name="struseremptype_in" parameterType="varchar2" order="11" 
fieldType="LookupField" 
fieldLabel="report.userResourceAccess.label.employeeType" required="false" >
   <ValidValues lookupCode="Lookup.Users.Role"/>
```

```
</InputParameter>
```
■ Input parameter of type LookupField with lookupColumn

```
<InputParameter name="struseremail_in" parameterType="varchar2" order="5" 
fieldType="LookupField" fieldLabel="report.userResourceAccess.label.userEmail" 
required="false" >
```
 <ValidValues lookupColumn="Users.Xellerate Type" selectionColumn="Lookup Definition.Lookup Code Information.Decode" /> </InputParameter>

Input parameter of type LookupField with lookupMethod

```
<InputParameter name="struserlogin_in" parameterType="varchar2" order="1" 
fieldType="LookupField" fieldLabel="report.userResourceAccess.label.userLogin" 
required="false" >
  <ValidValues lookupMethod="findUsersFiltered" 
    operationClass="Thor.API.Operations.tcUserOperationsIntf"
  displayColumns="Users.User ID, Users.Last Name, Users.First Name"
    selectionColumn="Users.User ID"/> 
</InputParameter>
```
If the attribute fieldType has a value of DateRange, you must include the two child elements InputStartDate and InputEndDate. Each element must have the following attributes:

name (required: Yes): The name of the parameter.

This should match the name of the stored procedure parameter that represents this date parameter.

- parameterType (required: Yes): The SQL type of the stored procedure parameter that represents this date parameter.
- order (required: Yes): The order of the stored procedure parameter
- defaultValue (required: No, default: 01/01/1900 and 12/31/2049): The default value to provide if the user does not enter a date in the start or end date fields.
- format (required: No, default: reports.generic.message.internalDateFormat): The format of the default date.

#### **5.4.2.2 ReturnColumns tag**

The ReturnColumns tag represents the list of all the columns that are being returned by the result set. This tag contains multiple ReturnColumn tags, each of which represents one column in the returned result set. The attributes of the ReturnColumn tag provides information that is useful for displaying the report data.

The following are the attributes of the ReturnColumns tag:

name (required: Yes): This name represents the column code of the result set column that is represented by this particular tag.

If the column code is not available, it can be the alias or the column name.

label: (required: Yes): This provides the property value of the column header/label for this column.

The property value is a value from the message resources property file (xlWebAdmin.properties in this case), which represents the actual label.

position (required: Yes): This attribute can have three values: Table, Sectional Header, or Report Header.

This attribute specifies the location of each column. Each column can reside in the table (for any layout), the section header (for Sectional Layout and Sectional with Report Header Layout), or the report header (in case of Sectional with Report Header layout).

filterColumn (required: No, default: false): This attribute specifies whether the column is a filter column.

If the value is true, then the column name is included in the filter drop down lists at the top of the Report Display page.

- filterColumnName (required: No, unless filterColumn is present): This attribute represents the actual name of the column prefixed by the table alias, if needed.
- filterType (required: No, unless filterColumn is false): The type of the filter display field on the Report result page. The only supported input type is Combobox.
- filterLookupKey (required: No, unless filterColumn is false): Represents a lookup code associated with a combo box that is shown for a filter display field on the Report result page.
- clickable (required: No, default: false): This attribute specifies whether the column value is a link.

This attribute provides support for action-ability of reports.

You can configure interactive reports in the report module. In an interactive report, you define column values to be links that take the user to a page in or outside of the Administrative and User Console when he or she clicks the column value. To configure the links, you add information to the metadata so that the user is taken to the appropriate page. The links can have dynamic or static locations. Clicking on a link opens a new browser window that shares the same browser session but is otherwise self-sufficient.

To configure the links, set the clickable attribute to true, and configure the ReturnColumn element and its two child elements Link and RequestParameters, as follows:

Link element: Configure the single attribute href for this element.

This attribute specifies the base URL of the destination page. An absolute URL begins with http, for example, http://www.xyz.com. The destination page for an absolute URL is outside the Administrative and User Console. A relative URL, for example, searchResources.do, leads to a destination page in the Administrative and User Console.

RequestParameters element: Configure multiple RequestParameter elements for this element.

Each RequestParameter element represents one request parameter that must be submitted for the destination page to display properly. The name attribute specifies the name of the request parameter. If the request parameter is static, that is, it does not depend on any other value in the result set, you configure its value by using the value attribute. If the value of the request parameter is dynamic, that is, it depends on another column of the result set, for example, the Resource Key, then you specify the value by using the column attribute. The column attribute contains the column code for the column whose value is to be returned.

### <span id="page-51-0"></span>**5.4.3 Creating an REP Entry and Providing Access to the Report**

Once the report metadata is complete, update the REP and RPG tables to make the report available.

### **5.4.3.1 Creating a New Entry in the REP Table**

The REP table contains a list of all the reports in the system. Defining a new report requires creating a new row in the REP table representing this report. Apart from the common columns, for example, Create Date, Created By, Row Version, and so on, you must specify the columns that are populated. The values in the parentheses are examples for User Resource Access reports.

REP\_NAME: This column contains the name of the report that is displayed to the user.

This name is unique in the REP table. (User Resource Access)

REP\_CODE: A unique code for the report. (UserResourceAccess)

- REP\_DESCRIPTION: A description for the report that is displayed to the user. (Resource access rights for selected users).
- REP\_SP\_NAME: The name of the stored procedure that provides the data for the report. (XL\_SP\_UserResourceAccess)
- REP\_XML\_META: This column is a clob that contains the entire metadata for the report defined in the previous section.
- REP\_TYPE: The type of the report. This can have two values: Operational or Historical. (Operational)
- REP\_DATASOURCE: The name of the data source against which the report is run.

This can have two values: Default or Reporting. Usually, the Operational reports are run against the Default database while the Historical reports are run against the reporting database. (Default)

REP\_MAX\_REPORT\_SIZE: This represents the maximum number of records a report can return.

Different reports will return different amounts of data for each record. To ensure a fast response time for a report, a maximum number of records that a report can return is enforced for each report. (5000)

■ REP\_FILTER\_COUNT: The number of filter drop downs on the Report Display page for this report (3).

The following is an example of the insert statement that populates the REP table with the User Resource Access report data for an Oracle Database:

INSERT INTO REP (REP\_KEY, REP\_CODE, REP\_TYPE, REP\_NAME, REP\_DESCRIPTION, REP\_DATASOURCE, REP\_SP\_NAME, REP\_MAX\_REP\_SIZE, REP\_FILTER\_COUNT, REP\_DATA\_LEVEL, REP\_CREATE, REP\_CREATEBY, REP\_UPDATE, REP\_UPDATEBY, REP\_ROWVER) VALUES (rep\_seq.nextval, 'UserResourceAccess', 'Operational', 'User Resource Access','Resource access rights for selected users', 'Default', 'XL\_SP\_UserResourceAccess', 5000, 3, 1, SYSDATE, <System Administrator User Key>, SYSDATE, <System Administrator User Key>, HEXTORAW('0000000000000000'));

The following is the example of the INSERT statement that populates the REP table with the User Resource Access report data in Microsoft SQL Server:

```
INSERT INTO REP (REP_CODE, REP_TYPE, REP_NAME, REP_DESCRIPTION, REP_DATASOURCE, 
                  REP_SP_NAME, REP_MAX_REP_SIZE, REP_FILTER_COUNT, REP_DATA_LEVEL,
                  REP_CREATE, REP_CREATEBY, REP_UPDATE, REP_UPDATEBY, REP_ROWVER)
VALUES ('UserResourceAccess', 'Operational', 'User Resource Access',
       'Resource access rights for selected users', 'Default', 
'XL SP UserResourceAccess',
        5000, 3, 1, GETDATE(), <System Administrator User Key>, GETDATE(), <System 
Administrator User Key>, 0x0);
```
#### **5.4.3.2 Loading XML Metadata**

After you create an entry in the REP table for the report, you must load the XML metadata for the report into the REP table's REP\_XML\_META column. See ["Creating the](#page-47-0)  [Report XML Metadata" on page 5-12](#page-47-0) for information about creating metadata.

#### **5.4.3.3 Providing a User Group with Access to a Report**

The following procedure describes how to provide access to a report.

**See Also:** *Oracle Identity Manager Administrative and User Console Guide*

To provide access to the new report to a particular user group:

- **1.** Search for the user group by using the Manage User application.
- **2.** Navigate to the detail page for the user group.
- **3.** Click the Allowed Reports link in the additional details drop down.

The Reports page under Group Detail is displayed.

**4.** Click the **Assign Reports** button.

The Assign Reports page is displayed in the Reports section under Group Detail. The report you have just created is listed on this page.

**5.** To provide access to the report, assign it to at least one group.

### <span id="page-53-0"></span>**5.4.4 Modifying Property Files for Translating Label Names, Report Names, and Report Descriptions**

This section describes how to modify property files for translating label names, report names, and report descriptions. It contains the following topics:

- [Adding Properties for Translating Label Names](#page-53-1)
- [Adding Properties for Translating Report Names and Descriptions](#page-54-0)

#### <span id="page-53-1"></span>**5.4.4.1 Adding Properties for Translating Label Names**

After you write the XML metadata, you must introduce the new field label properties in the metadata file in the properties files. You add the properties to the files corresponding to the locales that you want to support. The languages that are supported in Release 9.1.0.1 and their associated property files are as follows:

- Chinese (Simplified) (xlWebAdmin\_zh\_CN.properties)
- Chinese (Traditional) (xlWebAdmin\_zh\_TW.properties)
- Danish (xlWebAdmin\_da.properties)
- English (x1WebAdmin\_en\_US.properties)
- French (xlWebAdmin\_fr.properties)
- German (x1WebAdmin\_de.properties)
- Italian (x1WebAdmin\_it.properties)
- Japanese (x1WebAdmin\_ja.properites)
- Korean (xlWebAdmin\_ko.properties)
- Portuguese (Brazilian) (x1WebAdmin\_pt\_BR.properties)
- Spanish (x1WebAdmin\_es.properties)

When Oracle Identity Manager encounters an unsupported locale, it refers to the xlWebAdmin.properties file. You add to these files the properties included as fieldLabel attributes of InputParameter tags and label attributes of ReturnColumn tags. Instead of providing the actual name of the input field labels or return column labels, you specify the property name, which is then looked up from the respective properties file. This makes it simpler for internationalization.

The following examples illustrate how to set the fieldLabel attributes of the InputParameter and ReturnColumn tags.

#### **Example 1**

<InputParameter name="struserlogin\_in" parameterType="varchar2" order="1" fieldType="TextField" fieldLabel="report.userResourceAccess.label.userLogin" required="false" />

This InputParameter tag is from UserResourceAccess.xml metadata file for the User Resource Access report. The fieldLabel attribute of this tag has the value of report.UserResourceAccess.label.userLogin. The corresponding entry for this property in the xlWebAdmin\_en\_US.properties file is:

report.UserResourceAccess.label.userLogin=Userid

#### **Example 2**

```
<ReturnColumn name="Users.First Name" 
label="report.userResourceAccess.label.firstName"
 position="SectionHeader" filterColumn="true"
 filterColumnName="usr.usr_first_name" />
```
This ReturnColumn tag is from UserResourceAccess.xml metadata file for the User Resource Access report. The label attribute of this tag has the value of report.userResourceAccess.label.firstName. The corresponding entry for this property in the xlWebAdmin\_en\_US.properties file is:

```
report.userResourceAccess.label.firstName=First Name
```
**Note:** If the actual label names change (as a result of customization, for example), the property names need not be changed.

Perform the following steps to edit the xlWebAdmin\_en\_US.properties file:

- **1.** Extract the xlWebApp.war file in the *OIM\_HOME*/webapp directory to a temporary directory.
- **2.** Open in a text editor the xlWebAdmin\_en\_US.properties file in the temporary directory where you extracted the xlWebApp.war file.
- **3.** Add the appropriate properties as fieldLabel attributes of InputParameter tags and label attributes of ReturnColumn tags.
- **4.** Re-create the xlWebApp.war file, and copy it to the *OIM\_HOME*/webapp directory.

#### <span id="page-54-0"></span>**5.4.4.2 Adding Properties for Translating Report Names and Descriptions**

After you create an entry in the REP table, you must add translation properties for the report name and description to the properties files. This procedure is necessary to localize the English entries in the database and must be performed even if you only want to provide support for the English locale.

To add properties for translating report names and descriptions:

- **1.** Extract the xlWebApp.war file in the *OIM\_HOME*/webapp directory to a temporary directory.
- **2.** Open in a text editor the xlDefaultAdmin.properties file from the temporary directory where you extracted the xlWebApp.war file.
- **3.** In the xlDefaultAdmin.properties file, locate the global.resultSet.Reports.Report~Name property. This property identifies the names of all reports in the system. Each report assigned to the property is separated by the vertical bar  $(1)$  character. Append a vertical bar, and add the name of the new report to the property value. Ensure that there are no spaces between the pipe character and the report name, and that there are no trailing spaces following the report name.
- **4.** Locate in the xlDefaultAdmin.properties file the global.resultSet.Reports.Report~Description property, which contains descriptions of all reports in the system. Each report assigned to the property is separated by a vertical bar  $(|)$  character. Append a pipe character and the description of the new report to the property value. Ensure that there are no spaces between the pipe character and the description, and that there are no trailing spaces following the description.
- **5.** Open in a text editor the properties file representing the locale for which you want to translate report names and descriptions.
- **6.** Add a global.resultSet.Reports.Report~Name.*ReportName* property, which identifies the report name and its localized value. The *ReportName* portion of the property name represents the name of the report. Spaces in the property name are represented by tildes (~). You assign a localized value to the property. For example, you add the following property to the xlWebAdmin\_en\_US.properties file to represent a report named Group Information:

global.resultSet.Reports.Report~Name.Group~Information=Group Information

**7.** Add a global.resultSet.Reports.Report~Description.*Report~Description* property, which contains a report description along with and its localized value. The *Report~Description* portion of the property name represents the default report descriptions. Spaces in the report description are represented by tildes (~). You assign a localized value to the property. For example, you add the following property to the xlWebAdmin\_en\_US.properties file for a description of the Group Information:

global.resultSet.Reports.Report~Description.Description~of~the~Group~Informatio n~report=Description of the Group Information report

**8.** Add global.ReportName.Lookup.*Report-Name* and global.ReportDesc.Lookup.*Report-Description* lookup properties for each new report. The *Report-Name* and *Report-Description* portions of each property name represent the default report name and description, respectively. Spaces in the report description are represented by hyphens (-). You assign localized values to each property. For example, you add the following properties to the xlWebAdmin\_en\_US.properties file for the Group Information report:

global.ReportName.Lookup.Group-Information=Group Information global.ReportDesc.Lookup.Description~of~the~Group~Information~report=Descriptio n of the Group Information report

**9.** Recreate the xlWebApp.war file and copy it to the *OIM\_HOME*/webapp directory.

# <span id="page-55-0"></span>**5.5 Working with Third-Party Reporting Tools**

Third-party reporting tools can run reports against Oracle Identity Manager by using the provided stored procedures. You do not need to understand the data model or

write queries for predefined reports. You can use any reporting tool for custom stored procedures and custom reports.

Information about the snapshot and changes are stored in XML form in the UPA table. A third-party XML reporting tool can generate reports from this table. If XML is not a desired format, the reporting tool can use the reporting tables related to the user profile audit feature to retrieve data: UPA\_USR, UPA\_FIELDS, UPA\_GRP\_MEMBERSHIP, UPA\_RESOURCE, UPA\_UD\_FORMS, and YPA\_UD\_FORMFIELDS.

# <span id="page-56-0"></span>**5.6 Date Ranges in Historical Reports**

The historical reports accept two different date ranges as input parameters, the Data Snapshot Date Range and the Data Changes Date Range.

The Data Snapshot Date Range is actually the existing date range for historical reports. It has been labeled this release onward. It filters records depending on whether the records are applicable in the specified date range.

The Data Change Date Range is a new feature of this release. It filters the records depending on whether the records were changed in the specified date range.

You need to specify only one date range. The Data Snapshot Date Range is a superset of the Data Change Date Range. All changes in data are automatically included in the Data Snapshot Date Range.

**Note:** If you specify values in both the date ranges, then the Data Change Date Range overrides the Data Snapshot Date Range and the latter is ignored.

# <span id="page-56-1"></span>**5.7 Limitations**

The following are the limitations of reporting for this release:

- If you use the filter or input parameters while retrieving reports, the "\_" character behaves as a single character wildcard.
- If the "User Id reuse" system property is set to true, a user can be created with a same ID as that of a deleted user. In case you create a new user through this feature, all the reports in which the user data is displayed in a section would show the data for both deleted and active users in a single section. This is because both the users will share the same user ID.

**6**

# <sup>6</sup> **Secondary Datasource Reporting**

You can configure Oracle Identity Manager to use one database for current transactional data and a secondary database for historical data. The secondary database eases the load on the transactional database.

You can use different data sources for the secondary database. The following sections describe how to configure Oracle Identity Manager and your application server to use a secondary data source.

This chapter discusses the following topics:

- [Writing User Profile Audits to a Secondary Datasource](#page-58-0)
- [Steps to Set Up a Secondary Data Source](#page-61-1)
- [Using JBoss Application Server with a Secondary Data Source](#page-61-0)
- [Using Oracle WebLogic Server with a Secondary Data Source](#page-63-0)
- [Using IBM WebSphere Application Server with a Secondary Data Source](#page-65-0)
- [Using Oracle Application Server with a Secondary Data Source](#page-67-0)

# <span id="page-58-0"></span>**6.1 Writing User Profile Audits to a Secondary Datasource**

User profile audit data can increase in size quickly. Oracle recommends that you use a secondary database to store this information. The following system property enables reading and writing to this database directly:

XL.UserProfileAuditInSecondaryDS.

By default, the XL.UserProfileAuditInSecondaryDS property is set to false. If this property is set to true, the system reads and writes all user profile data directly to and from the secondary database.

If you configure a secondary database, all historical reports are automatically configured to run against it.

The user profile audit interacts directly with the secondary database. You must replicate other tables from the transactional database because the report needs them for access control and filtering of the report. You can disable these tables and constraints for ease of data backup, restore, or replication.

[Table 6–1](#page-59-0) lists the tables and constraints.

<span id="page-59-0"></span>

| <b>Table Name</b> | <b>Foreign Key Constraint</b><br>Name | Referenced Table Referenced<br><b>Name</b> | <b>Column Name</b> |
|-------------------|---------------------------------------|--------------------------------------------|--------------------|
| <b>AAD</b>        | FK_AAD_FK_AAD_AC_ACT                  | <b>ACT</b>                                 | <b>ACT_KEY</b>     |
|                   | FK_AAD_FK_AAD_UG_UGP                  | <b>UGP</b>                                 | UGP_KEY            |
| <b>ACT</b>        | FK ACT ACT                            | <b>ACT</b>                                 | PARENT_KEY         |
|                   | FK_ACT_SRP                            | <b>SRP</b>                                 | SRP_KEY            |
| <b>GPG</b>        | FK GPG UGP                            | <b>UGP</b>                                 | UGP_KEY            |
|                   | FK_GPG_UGP_KEY_UGP                    | <b>UGP</b>                                 | GPG_UGP_KEY        |
| <b>OUG</b>        | FK_OUG_OBJ                            | OBJ                                        | OBJ_KEY            |
|                   | FK_OUG_UGP                            | <b>UGP</b>                                 | UGP_KEY            |
| POL               |                                       |                                            |                    |
| <b>PTY</b>        |                                       |                                            |                    |
| <b>REQ</b>        | FK_REQ_ORC                            | <b>ORC</b>                                 | ORC_KEY            |
|                   | FK_REQ_OST                            | <b>OST</b>                                 | <b>OST_KEY</b>     |
|                   | FK_REQ_USR                            | <b>USR</b>                                 | <b>USR_KEY</b>     |
| <b>UGP</b>        |                                       |                                            |                    |
| <b>USG</b>        | FK_USG_RUL                            | RUL                                        | <b>RUL_KEY</b>     |
|                   | FK_USG_UGP                            | <b>UGP</b>                                 | UGP_KEY            |
|                   | FK_USG_USR                            | <b>USR</b>                                 | USR_KEY            |
| <b>USR</b>        | FK_USR_ACT                            | <b>ACT</b>                                 | <b>ACT_KEY</b>     |
| <b>OSI</b>        | FK_OSI_ACT                            | <b>ACT</b>                                 | <b>ACT_KEY</b>     |
|                   | FK_OSI_ASSIGNED_TO_USR                | <b>USR</b>                                 | USR_KEY            |
|                   | FK_OSI_MIL                            | MIL                                        | MIL_KEY            |
|                   | FK_OSI_ORC                            | <b>ORC</b>                                 | ORC_KEY            |
|                   | FK_OSI_ORD                            | <b>ORD</b>                                 | ORD_KEY            |
|                   | FK OSI PKG                            | <b>PKG</b>                                 | PKG_KEY            |
|                   | FK_OSI_REQ                            | <b>REQ</b>                                 | REQ_KEY            |
|                   | FK_OSI_RSC                            | RSC                                        | RSC_KEY            |
|                   | FK OSI SCH                            | <b>SCH</b>                                 | <b>SCH_KEY</b>     |
|                   | FK_OSI_SCH_OSI_RECOVER<br>Y_FOR       | <b>SCH</b>                                 | <b>SCH_KEY</b>     |
|                   | FK OSI SCH OSI RETRY FO SCH<br>R      |                                            | <b>SCH_KEY</b>     |
|                   | FK_OSI_TLG                            | TLG                                        | TLG_KEY            |
|                   | FK_OSI_TOS                            | <b>TOS</b>                                 | TOS_KEY            |
|                   | FK_OSI_TO_UGP                         | <b>UGP</b>                                 | UGP_KEY            |
|                   | FK_OSI_TO_USR                         | <b>USR</b>                                 | <b>USR_KEY</b>     |
| <b>OST</b>        | FK_OST_OBJ                            | <b>OBJ</b>                                 | OBJ_KEY            |
| OBI               | FK_OBI_OBJ                            | <b>OBJ</b>                                 | OBJ_KEY            |

*Table 6–1 Tables and Constraints Used in Historical Reports*

| <b>Table Name</b> | <b>Foreign Key Constraint</b><br>Name | Referenced Table Referenced<br><b>Name</b> | <b>Column Name</b> |
|-------------------|---------------------------------------|--------------------------------------------|--------------------|
|                   | FK_OBI_ORC                            | <b>ORC</b>                                 | ORC_KEY            |
|                   | FK_OBI_QUE                            | QUE                                        | <b>QUE_KEY</b>     |
|                   | FK_OBI_REQ                            | <b>REQ</b>                                 | REQ_KEY            |
|                   | FK_OBI_USR                            | <b>USR</b>                                 | USR_KEY            |
| <b>OBJ</b>        | FK_OBJ_SDK                            | <b>SDK</b>                                 | SDK_KEY            |
| <b>OBA</b>        | FK OBA OBJ                            | <b>OBJ</b>                                 | OBJ_KEY            |
|                   | FK_OBA_UGP                            | <b>UGP</b>                                 | UGP_KEY            |
| <b>RCE</b>        | FK_RCE_ACT                            | ACT                                        | <b>ACT_KEY</b>     |
|                   | FK_RCE_ADMIN_UGP                      | <b>UGP</b>                                 | UGP_KEY            |
|                   | FK_RCE_ADMIN_USR                      | <b>USR</b>                                 | USR_KEY            |
|                   | FK_RCE_OBJ                            | <b>OBJ</b>                                 | OBJ_KEY            |
|                   | FK_RCE_ORC                            | <b>ORC</b>                                 | ORC_KEY            |
|                   | FK_RCE_USR                            | <b>USR</b>                                 | USR_KEY            |
| MIL               | FK_MIL_DEFAULT_ASSIGNE USR<br>E_USR   |                                            | USR_KEY            |
|                   | FK_MIL_EVT                            | <b>EVT</b>                                 | EVT_KEY            |
|                   | FK_MIL_TOS                            | <b>TOS</b>                                 | TOS_KEY            |
| <b>RCX</b>        |                                       |                                            |                    |
| ORC               | FK_ORC_ACT                            | ACT                                        | <b>ACT_KEY</b>     |
|                   | FK_ORC_ORC_PARENT_KEY                 | <b>ORC</b>                                 | ORC_KEY            |
|                   | FK_ORC_ORD                            | <b>ORD</b>                                 | ORD_KEY            |
|                   | FK_ORC_PKG                            | <b>PKG</b>                                 | PKG_KEY            |
|                   | FK_ORC_PKH                            | <b>PKH</b>                                 | PKH_KEY            |
|                   | FK_ORC_REQ                            | <b>REQ</b>                                 | REQ_KEY            |
|                   | FK ORC TOS                            | <b>TOS</b>                                 | TOS_KEY            |
|                   | FK ORC USR                            | <b>USR</b>                                 | USR_KEY            |
| OIU               | FK_OIU_LAST_ATTESTED_U<br>SR          | <b>USR</b>                                 | USR_KEY            |
|                   | FK_OIU_OBI                            | OBI                                        | <b>OBI_KEY</b>     |
|                   | FK_OIU_ORC                            | ORC                                        | ORC_KEY            |
|                   | FK_OIU_OST                            | <b>OST</b>                                 | OST_KEY            |
|                   | FK_OIU_POL                            | POL                                        | POL_KEY            |
|                   | FK_OIU_REQ                            | <b>REQ</b>                                 | REQ_KEY            |
|                   | FK_OIU_USR                            | <b>USR</b>                                 | USR_KEY            |
| <b>OSH</b>        | FK_OSH_BY_USR                         | <b>USR</b>                                 | USR_KEY            |
|                   | FK_OSH_SCH                            | <b>SCH</b>                                 | <b>SCH_KEY</b>     |
|                   | FK_OSH_STA                            | <b>STA</b>                                 | <b>STA_KEY</b>     |

*Table 6–1 (Cont.) Tables and Constraints Used in Historical Reports*

| <b>Table Name</b> | <b>Foreign Key Constraint</b><br><b>Name</b> | Referenced Table Referenced<br><b>Name</b> | <b>Column Name</b> |
|-------------------|----------------------------------------------|--------------------------------------------|--------------------|
|                   | FK OSH TO UGP                                | UGP                                        | <b>UGP KEY</b>     |
|                   | FK OSH TO USR                                | USR                                        | <b>USR KEY</b>     |
| SCH               |                                              |                                            |                    |
| <b>RQU</b>        | FK RQU REQ                                   | <b>REQ</b>                                 | <b>REQ_KEY</b>     |
|                   | FK_RQU_USR                                   | USR                                        | <b>USR KEY</b>     |
| <b>RQO</b>        | FK ROO OBI                                   | OBI                                        | <b>OBI KEY</b>     |
|                   | FK RQO OBJ                                   | <b>OBI</b>                                 | <b>OBI_KEY</b>     |
|                   | FK ROO POL                                   | POL                                        | POL KEY            |
|                   | FK ROO REO                                   | <b>REO</b>                                 | REO KEY            |
| <b>STA</b>        |                                              |                                            |                    |

*Table 6–1 (Cont.) Tables and Constraints Used in Historical Reports*

# <span id="page-61-1"></span>**6.2 Steps to Set Up a Secondary Data Source**

To set up a secondary database:

**1.** Create the secondary database.

You can back up and restore the transactional database under a different database name, or you can replicate the transactional database.

**2.** Set up the application server to use the secondary database.

See the following sections for details.

**3.** Set the system property XL.UserProfileAuditInSecondaryDS to True.

This stores user profile audit data in the secondary database.

**4.** Configure daily replication of the data so that the tables in the secondary database listed in [Table 6–1](#page-59-0) are updated from the primary database. After the secondary database is functional, do not replicate the entire primary database in the secondary database or any audit data that has been stored in the secondary database will be deleted.

Or, set up either a full restore or replication.

- **5.** Ensure that all stored procedures are replicated correctly in the secondary database.
- **6.** Define a connection URL as follows:
	- For Oracle Database:

jdbc:oracle:thin:@*IP of database*:*SID*

For Microsoft SQL Server:

```
jdbc:sqlserver://IP_Address_of_Database_Computer:Port_No;D
atabaseName=SID
```
# <span id="page-61-0"></span>**6.3 Using JBoss Application Server with a Secondary Data Source**

To create a new data source on JBoss Application Server, a new file called xlreportds-service.xml is created by the setup in the deployment directory. This file creates an alias to the transactional database by using the java:jdbc/xlXAReportingDS setting.

To point to a secondary database on JBoss Application Server:

- **1.** Open the xell-ds.xml file in an editor.
- **2.** Add the following to xell-ds.xml as a second xa-datasource tag for the Oracle database:

```
<xa-datasource>
<jndi-name>jdbc/xlXAReportingDS</jndi-name>
<track-connection-by-tx>true</track-connection-by-tx>
<isSameRM-override-value>false</isSameRM-override-value>
<xa-datasource-class>oracle.jdbc.xa.client.OracleXADataSource </xa-datasource-
class>
<xa-datasource-property name="URL">jdbc:oracle:thin:@<IP of database system>:
1521:XELL </xa-datasource-property> 
<xa-datasource-property name="User">sysadm</xa-datasource-property> 
<xa-datasource-property name="Password">sysadm</xa-datasource-property> 
<exception-sorter-class-name> org.jboss.resource.adapter.jdbc.vendor.
OracleExceptionSorter </exception-sorter-class-name> 
<no-tx-separate-pools/> 
<valid-connection-checker-class-name> org.jboss.resource.adapter.jdbc.vendor.
OracleValidConnectionChecker </valid-connection-checker-class-name> 
</xa-datasource>
```
#### For Microsoft SQL Server, the secondary database tag is as follows:

```
<xa-datasource>
    <jndi-name>jdbc/xlXAReportingDS</jndi-name>
    <track-connection-by-tx>true</track-connection-by-tx>
<xa-datasource-class>com.microsoft.sqlserver.jdbc.SQLServerXADataSource</xa-dat
asource-class>
    <xa-datasource-property name="ServerName"><IP of database 
system></xa-datasource-property>
    <xa-datasource-property 
name="DatabaseName">secondary_database_name</xa-datasource-property>
    <xa-datasource-property name="PortNumber">1433</xa-datasource-property>
    <user-name>secondary_database_user_name</user-name>
    <password>secondary_database_password</password>
    <check-valid-connection-sql>select 1 from USR where 
1=2</check-valid-connection-sql>
  </xa-datasource>
```
The class names for Oracle Database and Microsoft SQL Server are as follows:

Oracle:

oracle.jdbc.xa.client.OracleXADataSource

Microsoft SQL Server:

com.microsoft.sqlserver.jdbc.SQLServerXADataSource

- **3.** Change the database name, user name, and password to connect to the database you set up as the secondary database.
- **4.** Delete the xlreportds-service.xml file.
- **5.** Restart the JBoss server.

**Note:** Do not add the xa-datasource block in this section or point the jdbc/xlXAReportingDS to the transactional database because it causes errors. To point to the same transactional database, keep the xlreportds-service.xml file as is.

### **6.3.1 Cluster Configuration for JBoss Application Server**

In a standalone setup, the xell-ds.xml and xlreportds-service.xml files are in the *JBOSS\_HOME*/server/default/deploy/ directory.

In a clustered setup, the xell-ds.xml file is in the *JBOSS\_HOME*/server/all/farm/ directory, and xlreportds-service.xml in the *JBOSS\_HOME*/server/all/deploy/ directory.

To configure a cluster for JBoss Application Server:

- **1.** Copy the changes to the xell-ds . xml file to all computers in the cluster.
- **2.** Restart the JBoss servers on all computers in the cluster.

# <span id="page-63-0"></span>**6.4 Using Oracle WebLogic Server with a Secondary Data Source**

Before changing the data source that Oracle Identity Manager uses for reporting, create a new data source in Oracle WebLogic Server. Perform the procedure given in Oracle WebLogic Server documentation to set up a new data source.

To configure Oracle WebLogic Server with a secondary data source by using the Oracle and Microsoft SQL Server databases:

- **1.** Log in to the administrative console of the application server.
- **2.** In the Change Center region, click **Lock & Edit**.
- **3.** In the Domain Structure region, navigate to **Services**, **JDBC**, and **Data Sources**.
- **4.** In the Data Sources region on the right pane, click **New**.
- **5.** Set the following properties under Create a New JDBC Data Source:

For Oracle:

- **Name:** xlXAReportingDS
- **JNDI name:** jdbc/xlXAReportingDS
- **Database type:** Oracle
- Database Driver: \*Oracle's Driver(Thin XA)Versions:9.0.1,9.2,10,11

For Microsoft SQL Server:

- **Name:** xlXAReportingDS
- **JNDI name:** jdbc/xlXAReportingDS
- **Database type:** MicroSoft SQL Server
- **Database Driver:** Microsoft SQL Server Driver (Type 4 XA) Version:2005
- **6.** Click **Next**.
- **7.** On the Transaction Options page, click **Next**.
- **8.** Set the following properties under the Connection Pool tab:
- **Database Name:** SID
- **Host Name:** @*Database\_IP\_Address*
- **Port:** @*port\_no*
- Database User Name: secondary\_database\_user\_name
- **Password:** *secondary\_database\_password*
- **Confirm Password:** *secondary\_database\_password*
- **9.** Click **Next**.
- **10.** Ensure that the Test Database Connection page shows the following properties: For Oracle:
	- **Driver Class Name:** oracle.jdbc.xa.client.OracleXADataSource
	- **URL:** jdbc:oracle:thin:@*Database\_IP\_Address*:*port\_no*:*SID*
	- **Database User Name:** *secondary\_database\_user\_name*
	- **Password:** *secondary\_database\_password*
	- Confirm Password:  $second:$  *secondary* database\_password
	- Properties: User=secondary\_database\_user\_name

For Microsoft SQL Server:

- **Driver Class Name:** com.microsoft.sqlserver.jdbc.SQLServerXADataSource
- **URL:** jdbc:sqlserver:@*Database\_IP\_Address*:*port\_no*:SID
- **Database User Name:** *secondary\_database\_user\_name*
- **Password:** *secondary\_database\_password*
- Confirm Password: secondary\_database\_password
- **Properties:** User=*secondary\_database\_user\_name*
- **11.** Click **Test Configuration**.

The "Connection test succeeded" message is displayed.

- **12.** Click **Next**.
- **13.** On the Select Targets page, select **Admin Server** and then click **Finish**.
- **14.** In the Change Center region, click **Active Changes**.
- **15.** Edit the weblogic.profile file, and add the JNDI information that points to the new data source in the *OIM\_HOME*/xellerate/Profiles directory.

Comment out the existing data source entry for xlXADS and add the information for xlXAReportingDS as follows:

- # Reporting data source
- # datasource.report=jdbc/xlXADS

datasource.report=jdbc/xlXAReportingDS

**16.** Ensure that the Design Console System property is set to True as follows:

XL.UserProfileAuditInSecondaryDS=True

- **17.** Restart the server. For information about restarting the server, see *Oracle Identity Manager Installation and Configuration Guide for BEA WebLogic Server* for release 9.1.0.1.
- **18.** Run the following command for the changes to take effect:

*OIM\_HOME*/xellerate/setup/patch\_weblogic.cmd/sh *WEBLOGIC\_ADMIN\_PASSWORD OIM\_DATASOURCE\_PASSWORD*

**Note:** If the patch application process fails, then Oracle Weblogic might have some files locked. Perform the following steps to redeploy Oracle Identity Manager:

- **1.** Create a backup of the applications before deleting.
- **2.** Delete the WLXellerateFull.ear and WLNexaweb.ear files from the *OIM\_HOME*/xellerate/OIMApplications directory.
- **3.** Run the patch\_Weblogic.cmd/sh script.
- **19.** Restart the server.

### **6.4.1 Cluster Configuration for Oracle WebLogic Server**

To configure a cluster for Oracle WebLogic Server, you must deploy the secondary data source on all members of the cluster.

# <span id="page-65-0"></span>**6.5 Using IBM WebSphere Application Server with a Secondary Data Source**

Before changing the data source used by Oracle Identity Manager for reporting, you must create a new data source in IBM WebSphere Application Server. See the IBM WebSphere Application Server manuals for information about setting up a new data source.

To configure IBM WebSphere Application Server with a secondary data source by using the Oracle database:

- **1.** Log in to the WebSphere administrator console.
- **2.** Create a new data source with the following details:
	- **Name**: *XAReportingDataSource*
	- **JNDI name**: jdbc/xlXAReportingDS
- **3.** Define the connection URL as follows:

jdbc:oracle:thin:@*IP\_of\_database*:*port\_number*:*SID*

For example: jdbc:oracle:thin:@192.168.161.134:1521:xeltest

- **4.** Use the following J2C authentication data values:
	- **Alias**: *secondary\_user\_alias*
	- **User**: *secondary\_user*
	- Password: secondary\_user\_password
	- **Description**: *Descriptive\_text\_for\_the\_data*
- **5.** Select the component-managed authentication aliases for XAReportingDatasource with the following values:
	- **Component-managed authentication alias**: *J2C\_Authentication\_Data Entries*
	- **Container-managed authentication alias**: *J2C\_Authentication\_Data Entries*
- **6.** Save and synchronize changes among all nodes.
- **7.** Open the websphere.profile file, and add the JNDI information that points to the new data source in the *OIM\_HOME*/xellerate/Profiles/ directory.

Comment out the existing data source entry for xlXADS and add the information for xlXAReportingDS as follows:

```
# Reporting data source
#datasource.report=jdbc/xlXADS
 datasource.report=jdbc/xlXAReportingDS
```
**8.** Set the following Java Client System property to true:

XL.UserProfileAuditInSecondaryDS=True

**9.** Run patch\_websphere.cmd or patch\_websphere.sh as applicable from the *OIM\_HOME*/xellerate/setup directory.

To configure IBM WebSphere Application Server with a secondary data source by using the Microsoft SQL Server database:

- **1.** Login to the WebSphere administrator console as the administrator.
- **2.** Create a new JDBC provider with scope as cell:
	- **DataBase Type:** SQL Server
	- Provider Type: DataDirect ConnectJDBC type 4 driver for MS SQL Server
	- **Implementation Type:** XA Data Source
	- Name: <XL XA Reporting Provider>
	- **Description:** <XL XA Reporting Provider>
- **3.** Click **Next**.
- **4.** Specify the path for the sqljdbc.jar file and click **Next**.
- **5.** Click **Finish**.
- **6.** Save all the changes.
- **7.** Click the JDBC provider created in step 2.
- **8.** Change the classpath to the path of the sqljdbc.jar file.
- **9.** Change the Implement Class Name to the JDBC Driver.
- **10.** Create a new data source with the following details:
	- **Name:** <XAReprtingDataSource>
	- **JNDI name:** jdbc/xlXAReportingDS
	- **Component-managed authentication alias:** <J2C Authentication Data Entries>
	- **Container-managed authentication alias:** <J2C Authentication Data Entries>
- **11.** Use the following J2C authentication data values to authenticate the database credentials:
	- Alias: <secondary user alias>
	- User: <secondary user>
	- **Password:** <secondary user password>
	- **Description:** <Descriptive text for the data>
- **12.** Select the JDBC Provider created above and click **Next**.
- **13.** Enter the following database credentials:
	- **Database Name:** <Secondary\_DataBase\_Name>
	- **Server Name:** <Host\_Name>
- **14.** Click **Next**.
- **15.** Modify the WebSphere.profile to add the JNDI information that points to the new data source in the /Xellerate/profile directory, as shown:

datasource.report=jdbc/xlXAReportingDS

**16.** Set the following Java Client System property to true:

XL.UserProfileAuditInSecondaryDS=True

**17.** After modifying the profile, run the patch command (patch\_websphere) for the changes to take effect.

### **6.5.1 Cluster Configuration for IBM WebSphere Application Server**

To configure a cluster for IBM WebSphere Application Server:

- **1.** Modify each websphere.profile file on all nodes participating in the cluster.
- **2.** Run the patch\_websphere.cmd or patch\_websphere.sh as applicable from the *OIM\_HOME*/xellerate/setup directory from the network deployment manager (NDM) node.
- **3.** Stop and restart all nodes and servers.

# <span id="page-67-0"></span>**6.6 Using Oracle Application Server with a Secondary Data Source**

Before changing the data source used by Oracle Identity Manager for reporting, you must create a new data source in Oracle Application Server.

To configure Oracle Application Server with a secondary data source by using the Oracle database:

- **1.** Log in to the Oracle Enterprise Manager 10*g* Application Server Console for the Oracle Application Server instance.
- **2.** Click the Oracle Application Server instance on which Oracle Identity Manager is deployed.

The Administration tab displays the list of administration tasks you can perform on the selected Oracle Application Server instance.

- **3.** Expand the Services section of the table by either clicking the expand icon or clicking **Expand All**.
- **4.** In the **JDBC Resources** row, click the task icon.
- **5.** To create a connection pool, in the Connection Pools section, click **Create** and then select the following values for the **Application** and **Connection Pool Type** parameters:
	- **Application:** default
	- **Connection Pool Type:** New Connection Pool
- **6.** Click **Continue**.
- **7.** For the following parameters, enter (or change to) the specified values:
	- **Name:** xlXAReportingConnectionPool
	- **Connection Factory Class:** oracle.jdbc.xa.client.OracleXADataSource
	- **JDBC URL:** jdbc:oracle:thin:@*IP\_of\_database*:*port\_number*:*SID*

For example: jdbc:oracle:thin:@127.0.0.1:1521:xeltest

- **Username:** Enter the secondary database user name.
- Use Cleartext Password: Enter the secondary database password.

**See Also:** Oracle Application Server documentation for information about using the Indirect Password feature

Alternatively, to view information about this feature, click the i icon displayed next to the Use Indirect Password field in the Credentials section of the same tab.

- **8.** On the Attributes tab, enter the values specified for x1XAConnectionPool. To view those values:
	- **a.** Log in to another instance of the Oracle Enterprise Manager 10*g* Application Server Console for the Oracle Application Server instance.
	- **b.** Click the Oracle Application Server instance on which Oracle Identity Manager is deployed.
	- **c.** On the **Administration** tab, expand the **Services** section of the table.
	- **d.** In the JDBC Resources row, click the task icon.
	- **e.** Click **xlXAConnectionPool**.

The values that you must copy are displayed on the Attributes tab.

- **9.** Click **Finish**.
- **10.** In the Data Sources section, click **Create** to create a datasource with the following parameters:
	- **Application:** default
	- **Datasource Type:** Managed Data Source
- **11.** Click **Continue**.
- **12.** For the following parameters, enter (or change to) the specified values:
	- **Name:** xlXAReportingDS
	- **JNDI Location:** jdbc/xlXAReportingDS
	- **Transaction Level:** Global & Local transaction
	- **Connection Pool:** xIXAReportingConnectionPool

#### **13.** Click **Finish**.

**14.** Open the oc4j.profile file, and add the JNDI information that points to the new data source in the *OIM\_HOME*/Profiles/ directory. Comment out the existing data source entry for xlXADS and add the information for xlXAReportingDS as follows:

# Reporting data source #datasource.report=jdbc/xlXADS datasource.report=jdbc/xlXAReportingDS

**15.** Based on the operating system on which Oracle Identity Manager is installed, run one of the following scripts:

For UNIX:

patch\_oc4j.sh *oc4j\_admin\_password oim\_db\_user\_password*

For Microsoft Windows:

patch\_oc4j.cmd *oc4j\_admin\_password oim\_db\_user\_password*

**16.** Restart Oracle Application Server.

### **6.6.1 Cluster Configuration for Oracle Application Server**

To configure a cluster for Oracle Application Server:

- **1.** Perform steps 2 through 13 of the procedure to configure Oracle Application Server with a secondary data source in all the Oracle Application Server instances on which Oracle Identity Manager is installed.
- **2.** Modify each *OIM\_HOME*/profiles/oc4j.profile file on all cluster members participating in the cluster.
- **3.** Based on the operating system on which Oracle Identity Manager is installed, run patch\_oc4j.sh or patch\_oc4j.cmd on all cluster members participating in the cluster.
- **4.** Stop and restart all cluster members.

# **Sample Code for a Custom Post-Processor**

The sample post-processor in this section gets the group entitlements from the Active Directory integration. The Active Directory integration uses a child table to store the group membership.

Create a table to store the information you need in the reporting database by using the following SQL scripts.

```
CREATE SEQUENCE UPA_UD_ADUSRC_SEQ
INCREMENT BY 1
START WITH 1
CACHE 20
/*==============================================================*/
/* Table: UPA_UD_ADUSRC 
*/
/*==============================================================*/
CREATE TABLE UPA_UD_ADUSRC (
UPA_UD_ADUSRC_KEYNUMBER(19) NOT NULL,
UPA_RESOURCE_KEYNUMBER(19) NOT NULL,
 OIU KEYNUMBER(19) NOT NULL,
 UD_ADUSRC_GROUPNAMEVARCHAR2(256) NOT NULL,
  STATUSVARCHAR2(7),
 UPA_UD_ADUSRC_EFF_FROM_DATE TIMESTAMP NOT NULL,
  UPA_UD_ADUSRC_EFF_TO_DATETIMESTAMP,
 CREATE_DATETIMESTAMP NOT NULL,
 UPDATE DATETIMESTAMP NOT NULL,
  CONSTRAINT PK_UPA_UD_ADUSRC PRIMARY KEY (UPA_UD_ADUSRC_KEY)
)
COMMENT ON TABLE UPA_UD_ADUSRC IS
'Stores AD group entitlements'
CREATE INDEX IDX_UPA_UD_ADUSRC_EFF_FROM_DT ON UPA_UD_ADUSRC (
   UPA_UD_ADUSRC_EFF_FROM_DATE ASC
\lambda
```
Use the following code for the custom post-processor:

package sample.audit.processor; import java.sql.Connection; import java.sql.PreparedStatement; import java.sql.ResultSet; import java.sql.ResultSetMetaData; import java.sql.SQLException;

```
import java.sql.Statement;
import java.sql.Timestamp;
import java.util.ArrayList;
import java.util.HashMap;
import java.util.Iterator;
import java.util.List;
import java.sql.Types;
import org.w3c.dom.Document;
import org.w3c.dom.Element;
import org.w3c.dom.Node;
import org.w3c.dom.NodeList;
import com.thortech.xl.audit.auditdataprocessors.CustomAuditDataProcessor;
import com.thortech.xl.audit.engine.AuditData;
import com.thortech.xl.audit.exceptions.AuditDataProcessingFailedException;
import com.thortech.xl.util.logging.LoggerMessages;
public class ADUserGroupMembershipProcessor extends CustomAuditDataProcessor {
     private static final String CHANGE_TAG = "Change";
     private static final String ATTRIBUTE_TAG = "Attribute";
     private static final String NAME_ATTRIBUTE = "name";
     private static final String CHANGE_LOCATION_ATTRIBUTE = "where";
    private static final String ACTION ATTRIBUTE = "action";
     private static final String CHILD_DATA_PREFIX = "/Data";
     private static final String RESOURCE_DATA_PREFIX = 
"/ProcessData/Children/Child";
    private static final String RESOURCE PROFILE PREFIX =
"/UserProfileSnapshot/ResourceProfile/ResourceInstance";
     private static final String AD_RESOURCE_NAME = "AD User";
     /*private static final String[] UPA_UD_ADUSRC_COLUMNS = 
         {"UPA_UD_ADUSRC_KEY", "OIU_KEY", "UD_ADUSRC_KEY", "UD_ADUSRC_GROUPNAME", 
          "UPA_UD_ADUSRC_EFF_FROM_DATE", "UPA_UD_ADUSRC_EFF_TO_DATE", 
          "CREATE_DATE", "UPDATE_DATE"};*/
     public void processAuditData(Connection operationalDB,
             Connection reportingDB, List auditDataList, Timestamp auditEpoch) 
             throws AuditDataProcessingFailedException {
         for (Iterator iter = auditDataList.iterator(); iter.hasNext();) {
             AuditData auditData = (AuditData) iter.next();
             // Retrieve data from AuditData value object
             //String auditeeID = auditData.getAuditeeID();
            List changeElements = getChangeElements(auditData.getChanges());
             // Retrieve AD User Group Membership related changes
             List ADUserGrpMembershipChangeElements = 
                 getADUserGroupMembershipChangeElements(changeElements);
             // Process change elements
             for (Iterator iterator = 
ADUserGrpMembershipChangeElements.iterator();iterator.hasNext();) {
                Element changeElement = (Element) iterator.next();
                 // Retrieve the resource instance key (OIU_KEY) from the XPath 
expression 
                long resourceInstanceKey = getResourceInstanceKey(changeElement);
                 // Get the object name for this resource instance key
                 String resName = getResourceName(auditData.getUpdatedSnapshot(), 
resourceInstanceKey);
```
```
 if(resName == null || !resName.equals(AD_RESOURCE_NAME))
                 continue;// this is not the AD User resource so, skip it and check 
the next one...
                 // Retrieve the child table key (UD_ADUSRC_KEY)
                 long UDADUSRCKey = getUDADUSRCKey(changeElement);
                 // Retrieve the current record, if present
                 HashMap ADUserGroupMembershipProfile = 
                     readADUserGroupMembershipData(reportingDB, 
resourceInstanceKey, UDADUSRCKey);
                 // Reset the default columns
                 ADUserGroupMembershipProfile.put("UPA_UD_ADUSRC_KEY",null);
                 ADUserGroupMembershipProfile.put("OIU_KEY",null);
                 ADUserGroupMembershipProfile.put("UD_ADUSRC_KEY",null);
                 // Apply the changes
                 String action = changeElement.getAttribute(ACTION_ATTRIBUTE);
                 if (action.equalsIgnoreCase("Delete")) {
                     ADUserGroupMembershipProfile.put("STATUS","DELETE");
                 } else {
ADUserGroupMembershipProfile.put("STATUS",action.toUpperCase());
                     Element groupNameElement = 
getFirstChildElementByName(changeElement,ATTRIBUTE_TAG,NAME_ATTRIBUTE,"UD_ADUSRC_G
ROUPNAME");
                     Attribute attrDetails = getAttributeDetails(groupNameElement);
ADUserGroupMembershipProfile.put("UD_ADUSRC_GROUPNAME",attrDetails.getNewValue());
 }
                 // Set values for the default columns
                 ADUserGroupMembershipProfile.put("OIU_KEY",new 
Long(resourceInstanceKey));
                 ADUserGroupMembershipProfile.put("UD_ADUSRC_KEY",new 
Long(UDADUSRCKey));
                 ADUserGroupMembershipProfile.put("UPA_UD_ADUSRC_EFF_FROM_DATE", 
auditEpoch);
                 ADUserGroupMembershipProfile.put("UPA_UD_ADUSRC_EFF_TO_DATE", 
null);
                 ADUserGroupMembershipProfile.put("CREATE_DATE", new 
Timestamp(System.currentTimeMillis()));
                 ADUserGroupMembershipProfile.put("UPDATE_DATE", new 
Timestamp(System.currentTimeMillis()));
                 // Update existing active record if present
                 updateActiveADUserGroupMembershipProfile(reportingDB, 
resourceInstanceKey, UDADUSRCKey, auditEpoch);
                 // Insert new record
                 insertNewADUserGroupMembershipProfile(reportingDB, 
ADUserGroupMembershipProfile);
 }
 }
    }
     private long insertNewADUserGroupMembershipProfile(Connection reportingDB, 
             HashMap ADUserGroupMembershipProfile) 
             throws AuditDataProcessingFailedException {
        long key = 0;
         try {
             String insertSQL =
```
generateNewADUserGroupMembershipInsertSQL(reportingDB,ADUserGroupMembershipProfile );

```
 key = executeInsert(reportingDB, insertSQL, 
ADUserGroupMembershipProfile);
         } catch (SQLException e) {
             String errMsg = "Unable to insert new AD User Group Membership 
Profile";
             throw new AuditDataProcessingFailedException(errMsg,e);
         }
         return key;
     }
     private String generateNewADUserGroupMembershipInsertSQL(Connection 
reportingDB, 
             HashMap ADUserGroupMembershipProfile) throws SQLException {
         String valuesPlaceHolder = "";
         String columnNames = "";
         String dbType = reportingDB.getMetaData().getDatabaseProductName();
         if (dbType.startsWith("Oracle")) {
             valuesPlaceHolder = "?, ";
             columnNames = "UPA_UD_ADUSRC_KEY, ";
         }
         for (Iterator iter = ADUserGroupMembershipProfile.keySet().iterator(); 
iter.hasNext();) {
             String columnName = (String) iter.next();
             Object columnValue = ADUserGroupMembershipProfile.get(columnName);
             if (!columnName.equals("UPA_UD_ADUSRC_KEY") && columnValue != null) {
                 valuesPlaceHolder += "?, ";
                 columnNames += columnName + ", ";
 }
         }
         // Trim the place holder variable and column names variable
         valuesPlaceHolder = 
(valuesPlaceHolder.trim()).substring(0,valuesPlaceHolder.length()-2);
        columnNames = (columnNames.time()).substring(0, columnNames.length() - 2);
         String insertSQL = "INSERT INTO UPA_UD_ADUSRC (" + columnNames + ") " +
                            "VALUES (" + valuesPlaceHolder + ")";
         return insertSQL;
     }
     private void updateActiveADUserGroupMembershipProfile(Connection reportingDB, 
             long resourceInstanceKey, long UDADUSRCKey, Timestamp auditEpoch) 
             throws AuditDataProcessingFailedException {
         String updateSQL = "UPDATE UPA_UD_ADUSRC " +
                                "SET UPA_UD_ADUSRC_EFF_TO_DATE=?" +
                              "WHERE OIU_KEY=?" + 
                                "AND UD_ADUSRC_KEY=?" +
                                "AND UPA_UD_ADUSRC_EFF_TO_DATE is null";
         try {
             PreparedStatement pstmt = reportingDB.prepareStatement(updateSQL);
             pstmt.setTimestamp(1,auditEpoch);
             pstmt.setLong(2,resourceInstanceKey);
             pstmt.setLong(3,UDADUSRCKey);
             pstmt.executeUpdate();
         } catch (SQLException e) {
             String errMsg = "Failed to update active AD user group membership
```

```
profile. " +
                              "Data in UPA_UD_ADUSRC could be inconsistent";
             if (dbLogger.isDebugEnabled())
                 dbLogger.debug(errMsg,e);
             throw new AuditDataProcessingFailedException(errMsg, e); 
         }
     }
     /**
\star * @param operationalDB
      * @param resourceInstanceKey
      * @param UDADUSRCKey
      * @return
      * @throws AuditDataProcessingFailedException
      */
     private HashMap readADUserGroupMembershipData(Connection reportingDB, 
             long resourceInstanceKey, long UDADUSRCKey) 
             throws AuditDataProcessingFailedException {
         String query = "SELECT * " + 
                           "FROM UPA_UD_ADUSRC " + 
                          "WHERE OIU_KEY=" + resourceInstanceKey + " " +
                           "AND UD ADUSRC KEY=" + UDADUSRCKey + " " +
                            "AND UPA_UD_ADUSRC_EFF_TO_DATE is null";
         try {
             return transformADUserGroupMembershipProfile(executeQuery(reportingDB, 
query));
         } catch (SQLException e) {
             throw new AuditDataProcessingFailedException("Unable to read data from 
" +
                      "JDBC resultset", e);
         } catch (Exception e) {
             String errMsg = "AD User Group Membership information stored in " +
                              "UPA_UD_ADUSRC is inconsistent";
             if (dbLogger.isDebugEnabled())
                 dbLogger.debug(errMsg, e);
             throw new AuditDataProcessingFailedException(errMsg, e);
         }
     }
     /**
\star * @param result
      * @return
      * @throws Exception
      */
     private HashMap transformADUserGroupMembershipProfile(ResultSet result) 
             throws Exception {
         HashMap ADUserGroupMembershipProfile = new HashMap();
         ResultSetMetaData metadata = result.getMetaData();
         // Move the cursor to the beginning of the resultset
         if (result.next()) {
             // 
            for (int i = 0; i < metadata.getColumnCount(); i++) {
                 Object columnValue = null;
                String columnName = metadata.getColumnName(i+1);
                int columnType = metadata.getColumnType(i+1);
                 switch (columnType) {
```

```
 case Types.INTEGER:
                       columnValue = new Long(result.getLong(i+1)); break;
                     case Types.VARCHAR:
                     case Types.CHAR:
                     case Types.LONGVARCHAR:
                        columnValue = result.getString(i+1); break;
                     case Types.TIMESTAMP:
                        columnValue = result.getTimestemp(i+1); break;
                     default:
                         columnValue = null;
 }
                 if (result.wasNull()) {
                    columnValue = null;
 }
                 ADUserGroupMembershipProfile.put(columnName, columnValue);
 }
             // Check if more than one record was returned. If so throw an 
exception 
             if (result.next()) {
                 String errMsg = "More than one active record found for AD group" +
                                 result.getString("UD_ADUSRC_GROUPNAME");
                 throw new Exception(errMsg);
 }
         }
         return ADUserGroupMembershipProfile;
     }
     /**
\star * @param changeElement
      * @return
      */
    private long getResourceInstanceKey(Element changeElement) {
        long resourceInstanceKey = 0;
        String changeLocation = 
changeElement.getAttribute(CHANGE_LOCATION_ATTRIBUTE);
         int keyStartPosition = 
changeLocation.indexOf(RESOURCE_PROFILE_PREFIX)+RESOURCE_PROFILE_PREFIX.length()+7
;
         int keyEndPosition = 
keyStartPosition+changeLocation.substring(keyStartPosition).indexOf("'")-1;
         resourceInstanceKey = 
Long.parseLong(changeLocation.substring(keyStartPosition,keyEndPosition+1));
        return resourceInstanceKey;
     }
     /**
\star * @param changeElement
      * @return
     */
   private String getResourceName(Document snapshot, long resourceInstanceKey) {
   Element parentElement = snapshot.getDocumentElement();
    NodeList childNodes = parentElement.getChildNodes();
```

```
for (int i = 0; i < childNodes.getLength(); i++) {
            Node childNode = childNodes.item(i);
            if ((childNode.getNodeType() == Node.ELEMENT_NODE) &&
                    childNode.getNodeName().equals("ResourceProfile")) {
            NodeList resourceProfileNodeList = childNode.getChildNodes();
           for (int j = 0; j < resourceProfileNodeList.getLength(); j++) {
            Node resNode = childNodes.item(j);
                    if ((resNode.getNodeType() == Node.ELEMENT_NODE) &&
                    resNode.getNodeName().equals("ResourceInstance")) {
                   Element resourceInstanceElement = (Element) resNode;
                    String key = resourceInstanceElement.getAttribute("key");
                    if(key != null && Long.parseLong(key) == resourceInstanceKey)
{ } Element name = 
getFirstChildElementByName(resourceInstanceElement, ATTRIBUTE_TAG, NAME_ATTRIBUTE, 
"Objects.Name");
                    return name.getFirstChild().getNodeValue();
 }
 }
}
 }
 }
        return null;
    }
     /**
\star * @param changeElement
      * @return
     */
    private long getUDADUSRCKey(Element changeElement) {
        long UDADUSRCKey = 0;
         String changeXPath = 
changeElement.getAttribute(CHANGE_LOCATION_ATTRIBUTE);
        String processDataXPath = 
changeXPath.substring(changeXPath.indexOf(RESOURCE_DATA_PREFIX));
        String childDataXPath = 
processDataXPath.substring(processDataXPath.indexOf(CHILD_DATA_PREFIX));
        int keyStartPosition = CHILD_DATA_PREFIX.length()+7;
        int keyEndPosition = 
keyStartPosition+childDataXPath.substring(keyStartPosition).indexOf("'")-1;
        UDADUSRCKey = Long.parseLong(childDataXPath.substring(keyStartPosition, 
keyEndPosition+1));
        return UDADUSRCKey;
     }
     /**
\star * @param changeElements
      * @return
     */
    private List getADUserGroupMembershipChangeElements(List changeElements) {
        List ADUserGrpMembershipChangeElements = new ArrayList();
         for (Iterator iter = changeElements.iterator(); iter.hasNext();) {
           Element change = (Element) iter.next();
            if (isChildrenData(change.getAttribute(CHANGE_LOCATION_ATTRIBUTE)))
                ADUserGrpMembershipChangeElements.add(change);
```

```
 }
         return ADUserGrpMembershipChangeElements;
     }
     /**
\star * @param attribute
      * @return
      */
     private boolean isChildrenData(String changeLocation) {
         if (changeLocation.startsWith(RESOURCE_PROFILE_PREFIX) &&
                 changeLocation.indexOf(RESOURCE_DATA_PREFIX, 
RESOURCE_PROFILE_PREFIX.length()) > 0)
            return true;
         else 
             return false;
     }
     /**
\star * @param connection
      * @param query
      * @return
      */
     protected ResultSet executeQuery(Connection connection, String query) {
         ResultSet result = null;
         try {
             Statement stmt = connection.createStatement();
             if (stmt.execute(query)) {
                 result = stmt.getResultSet();
 }
         } catch (SQLException e) {
             if (dbLogger.isDebugEnabled()) {
                 dbLogger.debug(LoggerMessages.getMessage("DBQueryExecutionError", 
query),e);
 }
         }
         return result;
     } 
     /**
\star * @param connection
      * @param userGroupMembershipProfile 
      * @param updateSQL
      */
     protected long executeInsert(Connection connection, String insertSQL, 
             HashMap ADUserGroupMembershipProfile) throws SQLException {
         PreparedStatement insertStmt = connection.prepareStatement(insertSQL);
         String dbType = connection.getMetaData().getDatabaseProductName();
         long newKey = 0;
         int columnIndex = 1;
         //
         // Get new key for Oracle and set it into the prepared stmt
         if (dbType.startsWith("Oracle")) {
             ResultSet nextValRS = executeQuery(connection, "select 
UPA_UD_ADUSRC_SEQ.nextval from dual");
            long nextVal = nextValRS.getLong(1);
```

```
 insertStmt.setLong(columnIndex++,nextVal);
             newKey = nextVal;
        }
         // Set column names and values for other columns in UPA_UD_ADUSRC
         for (Iterator iter = ADUserGroupMembershipProfile.keySet().iterator(); 
iter.hasNext();) {
             String columnName = (String) iter.next();
             Object columnValue = ADUserGroupMembershipProfile.get(columnName);
             if (!columnName.equals("UPA_UD_ADUSRC_KEY") && columnValue != null) {
                 if (columnValue.getClass().getName().endsWith("Long")) {
insertStmt.setLong(columnIndex++,((Long)columnValue).longValue());
                 } else if (columnValue.getClass().getName().endsWith("String")) {
                     insertStmt.setString(columnIndex++,(String)columnValue);
                 } else if (columnValue.getClass().getName().endsWith("Timestamp")) 
{
                    insertStmt.setTimestamp(columnIndex++,(Timestamp)columnValue);
 }
             }
         }
         insertStmt.executeUpdate();
         if (dbType.startsWith("Microsoft SQL Server")) {
             ResultSet nextValRS = executeQuery(connection, "select @@identity");
            long nextVal = nextValRS.getLong(1);
             newKey = nextVal;
         }
        return newKey;
    }
}
```
# **Index**

## **A**

[API layer, 5-3](#page-38-0) [AUD, 2-3](#page-16-0) [aud\\_jms, 2-3](#page-16-1) [Audit Engine, 1-2](#page-13-0) [audit engine, 2-1](#page-14-0) [audit levels, 2-1](#page-14-1) [Audit Transaction, 1-2](#page-13-1) [auditing, user profile, 3-1](#page-18-0)

## **C**

cluster configuration [JBoss, 6-6](#page-63-0) [WebSphere, 6-10](#page-67-0) [connection URLs, 6-4](#page-61-0) [CSV files, 5-2](#page-37-0) [custom post-processors, 2-2](#page-15-0) [creating, 2-3](#page-16-2) [CustomAuditDataProcessor, 2-3](#page-16-3)

## **D**

[data collection, 3-1,](#page-18-1) [4-1](#page-28-0) [archiving, 3-1,](#page-18-2) [4-1](#page-28-1) [capturing, 3-1,](#page-18-3) [4-1](#page-28-2) [data layer, 5-2](#page-37-1) [data storage, 5-2](#page-37-1) [API Layer, 5-3](#page-38-0) [data layer, 5-2](#page-37-1) [XML metadata, 5-3](#page-38-1) [Do Count, 5-9](#page-44-0)

# **F**

[Filter Column Names, 5-10](#page-45-0) [Filter Column Values, 5-10](#page-45-1) [filters, 5-1](#page-36-0)

# **G**

[GenerateSnapshot script, 2-1](#page-14-2) [GenerateSnapshot.bat, 2-1](#page-14-3) [GenerateSnapshot.sh, 2-1](#page-14-4) [generic parameters, 5-9](#page-44-1) [Do Count, 5-9](#page-44-0)

[Filter Column Names, 5-10](#page-45-0) [Filter Column Values, 5-10](#page-45-1) [Page Size, 5-9](#page-44-2) [Report Result Set, 5-9](#page-44-3) [Sort Columns, 5-9](#page-44-4) [Sort Order, 5-9](#page-44-5) [Start Row, 5-9](#page-44-6) [Total Rows, 5-9](#page-44-7) [User Key, 5-9](#page-44-8) [User-Defined Column Names, 5-10](#page-45-2) [User-Defined Column Values, 5-10](#page-45-3) [group profile snapshot changes XML, 4-3](#page-30-0) [group profile snapshot XML, 4-2](#page-29-0) [GroupAdmin, 4-2](#page-29-1) [GroupInfo, 4-2](#page-29-2) [GroupMembership, 3-2](#page-19-0) [GroupSnapshot, 4-2](#page-29-3)

# **I**

[InputParameter, 5-12,](#page-47-0) [5-13](#page-48-0) [attributes, 5-13](#page-48-1) [examples, 5-14](#page-49-0) [InputParameters, 5-12](#page-47-1) [Issue Audit Messages Task, 2-3](#page-16-4)

## **J**

[Java Client System property, 6-9](#page-66-0) [JBoss, 6-4](#page-61-1) [cluster configuration, 6-6](#page-63-0) [database class names, 6-5](#page-62-0) [jdbc/xlXAReportingDS, 6-5](#page-62-1) [Microsoft SQL Server, configuring, 6-5](#page-62-2) [secondary data source, 6-4](#page-61-1) [standalone setup, 6-6](#page-63-1) [xa-datasource, 6-5](#page-62-3) [xlreportds-service.xml, 6-4,](#page-61-2) [6-5](#page-62-4) [jdbc/xlXAReportingDS, 6-5,](#page-62-5) [6-8](#page-65-0)

## **M**

[Microsoft SQL Server, 5-9](#page-44-9)

#### **N**

[network deployment manager, 6-10](#page-67-1) [new report creation, 5-8](#page-43-0) [stored procedures, 5-8](#page-43-1)

#### **O**

[ObjectData, 3-3](#page-20-0) Oracle Application Server [secondary data source, 6-10](#page-67-2) Oracle Identity Manager [reporting, 5-1](#page-36-1) [Oracle Identity Manager Auditing, 1-1](#page-12-0) [design components, 1-1](#page-12-1)

# **P**

[Page Size, 5-9](#page-44-2) [PolicyProfile, 3-2](#page-19-1) [post-processors, 3-8](#page-25-0) [custom, 2-2](#page-15-0) [sample code, A-1](#page-70-0) [using, types, 2-2](#page-15-1) [XML metadata, 2-2](#page-15-2) [processAuditData, 2-3](#page-16-5) [ProcessData, 3-3](#page-20-1) [profile auditing, 1-2](#page-13-2)

## **R**

[REP entries, 5-16](#page-51-0) [Micosoft SQL Server, 5-17](#page-52-0) [Oracle Database, 5-17](#page-52-1) [report, 5-17](#page-52-2) [report access, 5-17](#page-52-3) [updating tables, 5-16](#page-51-1) [User Resource Access report, 5-16](#page-51-2) [REP table, 5-16](#page-51-3) [REP\\_CODE, 5-16](#page-51-4) [REP\\_DATASOURCE, 5-17](#page-52-4) [REP\\_DESCRIPTION, 5-17](#page-52-5) [REP\\_FILTER\\_COUNT, 5-17](#page-52-6) [REP\\_MAX\\_REPORT\\_SIZE, 5-17](#page-52-7) [REP\\_NAME, 5-16](#page-51-5) [REP\\_SP\\_NAME, 5-17](#page-52-8) [REP\\_TYPE, 5-17](#page-52-9) [REP\\_XML\\_META, 5-17](#page-52-10) [Report Result Set, 5-9](#page-44-3) [reporting, 5-1](#page-36-2) [access, 5-16](#page-51-6) [creation, 5-8](#page-43-0) [data storage, 5-2](#page-37-2) [engine, 5-1](#page-36-3) [features, 5-1](#page-36-4) [lookup by code, 5-13](#page-48-2) [lookup by column, 5-13](#page-48-3) [lookup by method, 5-13](#page-48-4) [secondary data sources, 6-1](#page-58-0) [third-party tools, 5-20](#page-55-0) [User Resource Access Report, creating, 5-16](#page-51-0)

[XML metadata, 5-12](#page-47-2) reports [customized, 1-2](#page-13-3) [secondary data source, 1-2](#page-13-4) [standard, 1-2](#page-13-5) [ResourceInstance, 3-3](#page-20-2) [ResourceProfile, 3-2](#page-19-2) [ReturnColumns, 5-12,](#page-47-3) [5-15](#page-50-0) [attributes, 5-15](#page-50-1) [child tags, 5-16](#page-51-7) [Link, 5-16](#page-51-8) [redirecting links, 5-16](#page-51-9) [RequestParameter, 5-16](#page-51-10) [RequestParameters, 5-16](#page-51-11)

#### **S**

[scheduled task, Issue Audit Messages Task, 2-3](#page-16-6) [secondary data sources, 6-1](#page-58-1) [connection URL, 6-4](#page-61-0) [JBoss, with, 6-4](#page-61-3) [Oracle Application Server, with, 6-10](#page-67-3) [setting up, 6-4](#page-61-4) [User Profile Audit tables, 6-1](#page-58-2) [user profile audit, writing, 6-1](#page-58-3) [WebLogic, with, 6-6](#page-63-2) [WebSphere, with, 6-8](#page-65-1) [XL.UserProfileAuditInSecondaryDS, 6-1,](#page-58-4) [6-4](#page-61-5) [secondary databases, 5-2](#page-37-3) snapshot [storing, 3-7,](#page-24-0) [4-6](#page-33-0) [snapshot changes XML, 3-5,](#page-22-0) [4-3](#page-30-0) [Sort Order, 5-9](#page-44-5) [specific parameters, 5-10](#page-45-4) [Start Row, 5-9](#page-44-6) [stored procedures, 5-8](#page-43-1) [generic parameters, 5-9](#page-44-10) [notes, 5-10](#page-45-5) [signature, example, 5-11](#page-46-0) [specific parameters, 5-10](#page-45-6) [StoredProcedure, 5-12](#page-47-4) [Subgroups, 4-2](#page-29-4)

## **T**

[Total Rows, 5-9](#page-44-7)

#### **U**

[UPA, 3-8,](#page-25-1) [4-7](#page-34-0) UPA Form Data Upgrade Utiltiy [running, 5-8](#page-43-2) [scripts, configuring, 5-6](#page-41-0) [SQL Server batch file, setting, 5-7](#page-42-0) [stored procedure, compiling, 5-7](#page-42-1) [UPA\\_FIELDS, 3-7,](#page-24-1) [3-8,](#page-25-2) [5-21](#page-56-0) [UPA\\_GRP\\_MEMBERSHIP, 3-7,](#page-24-2) [3-8,](#page-25-3) [5-21](#page-56-1) [UPA\\_RESOURCE, 3-7,](#page-24-3) [3-8,](#page-25-4) [5-21](#page-56-2) [UPA\\_UD\\_FORMFIELDS, 3-7](#page-24-4) [UPA\\_UD\\_FORMS, 3-7,](#page-24-5) [5-21](#page-56-3) [UPA\\_USR, 3-7,](#page-24-6) [3-8,](#page-25-5) [5-21](#page-56-4)

[User Key, 5-9](#page-44-8) [user profile audit tables, 2-3,](#page-16-7) [3-8,](#page-25-6) [4-7](#page-34-1) [AUD, 2-3](#page-16-0) [aud\\_jms, 2-3](#page-16-1) [GPA, 4-7](#page-34-0) [UPA, 3-8,](#page-25-1) [4-7](#page-34-0) [UPA\\_FIELDS, 3-8](#page-25-2) [UPA\\_GRP\\_MEMBERSHIP, 3-8](#page-25-3) [UPA\\_RESOURCE, 3-8](#page-25-4) [UPA\\_USR, 3-8](#page-25-5) [user profile auditing, 2-1,](#page-14-5) [3-1](#page-18-0) [audit engine, 2-1](#page-14-6) [data collection, 3-1,](#page-18-1) [4-1](#page-28-0) [GroupSnapshot, 4-2](#page-29-3) [Issue Audit Messages Task, 2-3](#page-16-8) [post-processors, 3-8](#page-25-0) [UserProfileSnapshot, 3-2](#page-19-3) [XL.UserProfileAuditDataCollection, 3-1](#page-18-4) user profile audits [tables used, 2-3,](#page-16-7) [3-8,](#page-25-6) [4-7](#page-34-1) user profile snapshot [trigger, 3-8,](#page-25-7) [4-7](#page-34-2) [user profile snapshot changes XML, 3-5](#page-22-0) [user profile snapshot XML, 3-2](#page-19-4) User Resource Access report [Microsoft SQL Server, 5-11](#page-46-1) [Oracle Database, 5-11](#page-46-2) [signature, 5-11](#page-46-3) [stored procedure, 5-11](#page-46-3) User Resource Access reports [REP entries, 5-16](#page-51-2) [User-Defined Column Names, 5-10](#page-45-2) [User-Defined Column Values, 5-10](#page-45-3) [UserInfo, 3-2](#page-19-5) [UserProfileAuditor, 2-3](#page-16-9) [UserProfileSnapshot, 3-2](#page-19-3)

#### [XL.UserProfileAuditInSecondaryDS, 6-1,](#page-58-5) [6-4,](#page-61-5) [6-9](#page-66-5) [xlWebAdmin.properties, 5-15](#page-50-2) [xlWebApp.war, 5-19](#page-54-0) [xlXAReportingDS, 6-9](#page-66-4) [XML metadata, 5-3](#page-38-1) [creating, 5-12](#page-47-5) [ReturnColumns tag, 5-15](#page-50-0) [StoredProcedure tag, 5-12](#page-47-6)

#### **Y**

[YPA\\_UD\\_FORMFIELDS, 5-21](#page-56-5)

#### **W**

WebLogic [Oracle Database, configuring, 6-6](#page-63-3) [secondary data source, 6-6](#page-63-2) WebSphere [cluster configuration, 6-10](#page-67-0) [connection URL, 6-8](#page-65-2) [J2C authentication data values, 6-8](#page-65-3) [jdbc/xlXAReportingDS, 6-8](#page-65-0) [patch\\_websphere.cmd, 6-9,](#page-66-1) [6-10](#page-67-4) [patch\\_websphere.sh, 6-9](#page-66-2) [secondary data source, 6-8](#page-65-4) [websphere.profile, 6-9](#page-66-3) [XAReportingDataSource, 6-8](#page-65-5) [xlXAReportingDS, 6-9](#page-66-4) [websphere.profile, 6-9](#page-66-3)

# **X**

[xell-ds.xml, 6-5,](#page-62-6) [6-6](#page-63-4) [xlreportds-service.xml, 6-4,](#page-61-2) [6-5,](#page-62-4) [6-6](#page-63-5) [XL.UserProfileAuditDataCollection, 3-1](#page-18-4)